# Hochschule<br>München<br>University of<br>Applied Scie Hochschule **Applied Sciences**

Bachelorarbeit

# Qualitätssicherung und Datenoptimierung im LDBV: Systematische Modellierungsfehleridentifikation und Handlungsempfehlungen zur Verbesserung der GEBÄUDEDATENBANK (LOD2)

angefertigt von

**Michael Maier**

vorgelegt bei

*Prof. Dr.-Ing., Sebastian Briechle (HM) Dipl.-Ing.(Univ.), Christian Huth (LDBV) Dipl.-Ing.(Univ.), Joachim Batscheider (LDBV) Dipl.-Ing.(FH), Katrin Monninger (LDBV)*

München, den 29.02.2024

# <span id="page-2-0"></span>**Kurzfassung**

Diese Bachelorarbeit befasst sich mit Maßnahmen zur Qualitätssicherung und Verbesserung der Gebäudedatenbank des Landesamtes für Digitalisierung, Breitband und Vermessung (LDBV). In dieser Datenbank sind 9,9 Millionen Gebäude mit all ihren Geometrien und den dazugehörigen Attributen wie Gebäudefunktion oder Dachform erfasst. In insgesamt fünf Themenblöcken werden mögliche systematische oder zufällige Fehler, die sich in den letzten Jahren eingeschlichen haben könnten, untersucht.

Im ersten Themenblock wurden 2.577 Gebäude der Stadt Würzburg identifiziert, die einen minimalen Höhenversatz zu Nachbargebäuden aufweisen. Bei diesen 4,9% der Gebäude aus dem gesamten Stadtgebiet ist davon auszugehen, dass sie bei der Modellierung einzeln modelliert wurden und somit die Höhen nicht an die Nachbargebäude angepasst wurden. Diese Inkonsistenzen in der Datenbank können zu optischen Fehlern führen, die das äußere Erscheinungsbild beeinträchtigen.

Es wurden auch Gebäude mit einer falschen Standardhöhe identifiziert. Dies ist der Fall, wenn das Gebäude ein Flachdach hat und die Gebäudehöhe exakt 3,00 m oder 9,00 m beträgt, obwohl dies nicht der Realität entspricht. Diese Gebäudeattribute wurden in der Vergangenheit durch eine fehlerhafte Software gesetzt. Durch Datenbankabfragen wurden 53 Gebäude gefunden, bei denen die tatsächliche Höhe von der vermeindlichen Standardhöhe abweicht.

Der dritte Teil der Datenbankabfragen betraf fehlerhafte Attribute der Gebäudefunktion Garagen. Da die Funktion "Garage"nicht immer vorhanden war, wurden diese früher als "Wirtschaft oder Gewerbe"deklariert. Im Testgebiet der Gemeinde Benningen wurden von 775 Wirtschafts- und Gewerbegebäuden aufgrund ihrer Geometrie und der anteiligen Nachbarbebauung 495 Garagen identifiziert.

Als vorletzte Aufgabe wurden aus 12.640 versetzten Pultdächern 21 asymmetrische Satteldächer detektiert. Diese Gebäude weisen einen minimalen Höhenversatz an den Firstlinien von weniger als 20 cm auf. Es ist davon auszugehen, dass dies vom Modellierer nicht erkannt wurde. Daher wurde die falsche Dachform in die Datenbank übernommen.

Die folgende Aufgabe beschäftigt sich ebenfalls mit falschen Dachformen. Es werden 8946 Gebäude anhand ihrer Geometrie und der Höhe ihrer Dachflächen untersucht, um diejenigen zu identifizieren, die das Attribut 'versetztes Pultdach' haben sollten. Dies ist jedoch fälschlicherweise nicht der Fall, da dies die einzige Dachform ist, die vom Modellierer manuell gesetzt werden muss.

Darüber hinaus wurde für alle Teilaufgaben eine Handlungsempfehlung erarbeitet, die zukünftig in der Praxis angewendet werden soll, um weniger Gebäude mit Modellierungsfehlern zu produzieren.

# <span id="page-4-0"></span>**Abstract**

This bachelor thesis deals with measures for quality assurance and improvement of the building database of the Landesamt für Digitalisierung, Breitband und Vermessung (LDBV). This database contains 9.9 million buildings with all their geometries and associated attributes such as building function or roof shape. Possible systematic or accidental errors that may have crept in over the last few years are analysed in a total of five thematic blocks.

In the first thematic block, 2,577 buildings in the city of Würzburg were identified that have a minimal height offset to neighbouring buildings. For these 4.9% of buildings from the entire city area, it can be assumed that they were modelled individually during the modelling and therefore the heights were not adjusted to the neighbouring buildings. These inconsistencies in the database can lead to visual errors that affect the external appearance.

Buildings with an incorrect standard height were also identified. This is the case if the building has a flat roof and the building height is exactly 3.00 m or 9.00 m, although this does not correspond to reality. These building attributes were set by faulty software in the past. Database queries found 53 buildings where the actual height deviated from the incorrect standard height.

The third part of the database queries concerned incorrect attributes of the building function garages. As the "garage"function was not always available, these were previously declared as "business or commercial". In the test area of the municipality of Benningen, 775 commercial and commercial buildings, 495 garages were identified on the basis of their geometry and the proportion of neighbouring buildings.

As the penultimate task, 21 asymmetrical pitched roofs were detected from 12,640 offset monopitch roofs. These buildings have a minimum height offset at the ridge lines of less than 20 cm. It can be assumed that this was not recognised by the modeller. The incorrect roof shape was therefore transferred to the database.

The following task also deals with incorrect roof shapes. It analyses 8946 buildings based on their geometry and the height of their roof surfaces in order to identify those that should have the attribute 'offset monopitch roof'. However, this is incorrectly not the case as this is the only roof shape that needs to be set manually by the modeller.

In addition, a recommendation for action was developed for all subtasks, which is to be applied in practice in the future in order to produce fewer buildings with modelling errors.

# <span id="page-6-0"></span>**Erklärung**

gemäß § 16 Abs. 10 APO in Zusammenhang mit § 35 Abs. 7 RaPO

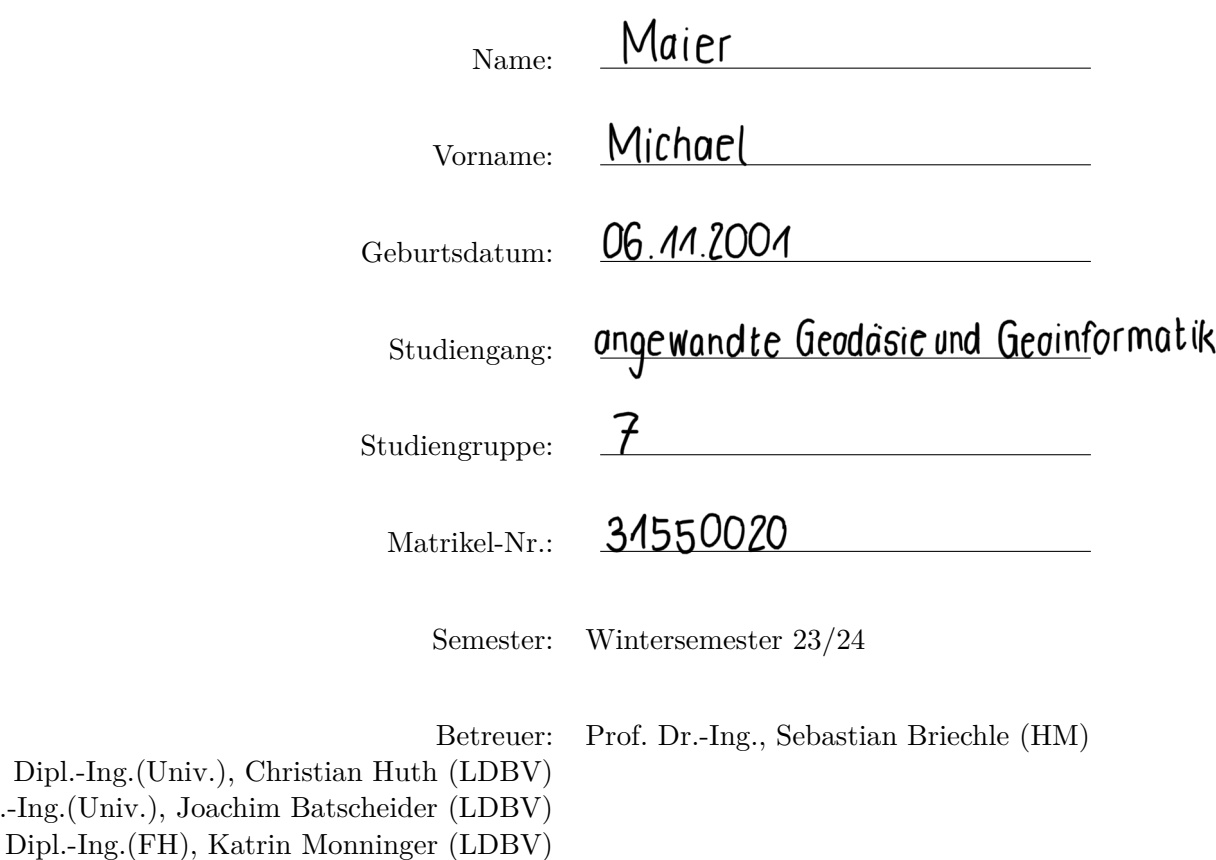

Hiermit erkläre ich, dass ich die Bachelorarbeit selbstständig verfasst, noch nicht anderweitig für Prüfungszwecke vorgelegt, keine anderen als die angegebenen Quellen oder Hilfsmittel benutzt, sowie wörtliche und sinngemäße Zitate als solche gekennzeichnet habe.

Böhen, 29,02.2024

Dipl.-Ing.(Univ.),

Yuier 14.

Ort, Datum Unterschrift

# **Inhaltsverzeichnis**

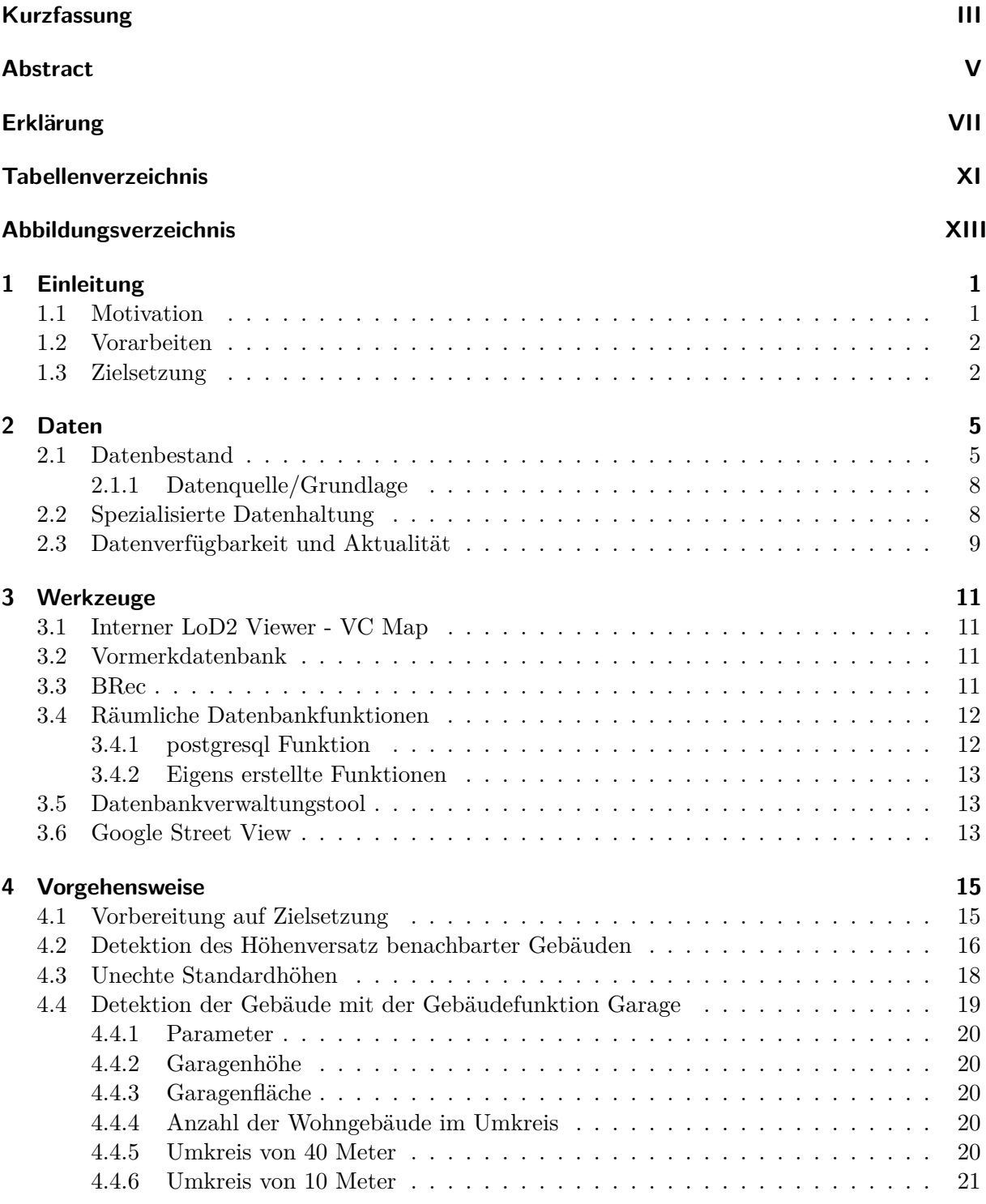

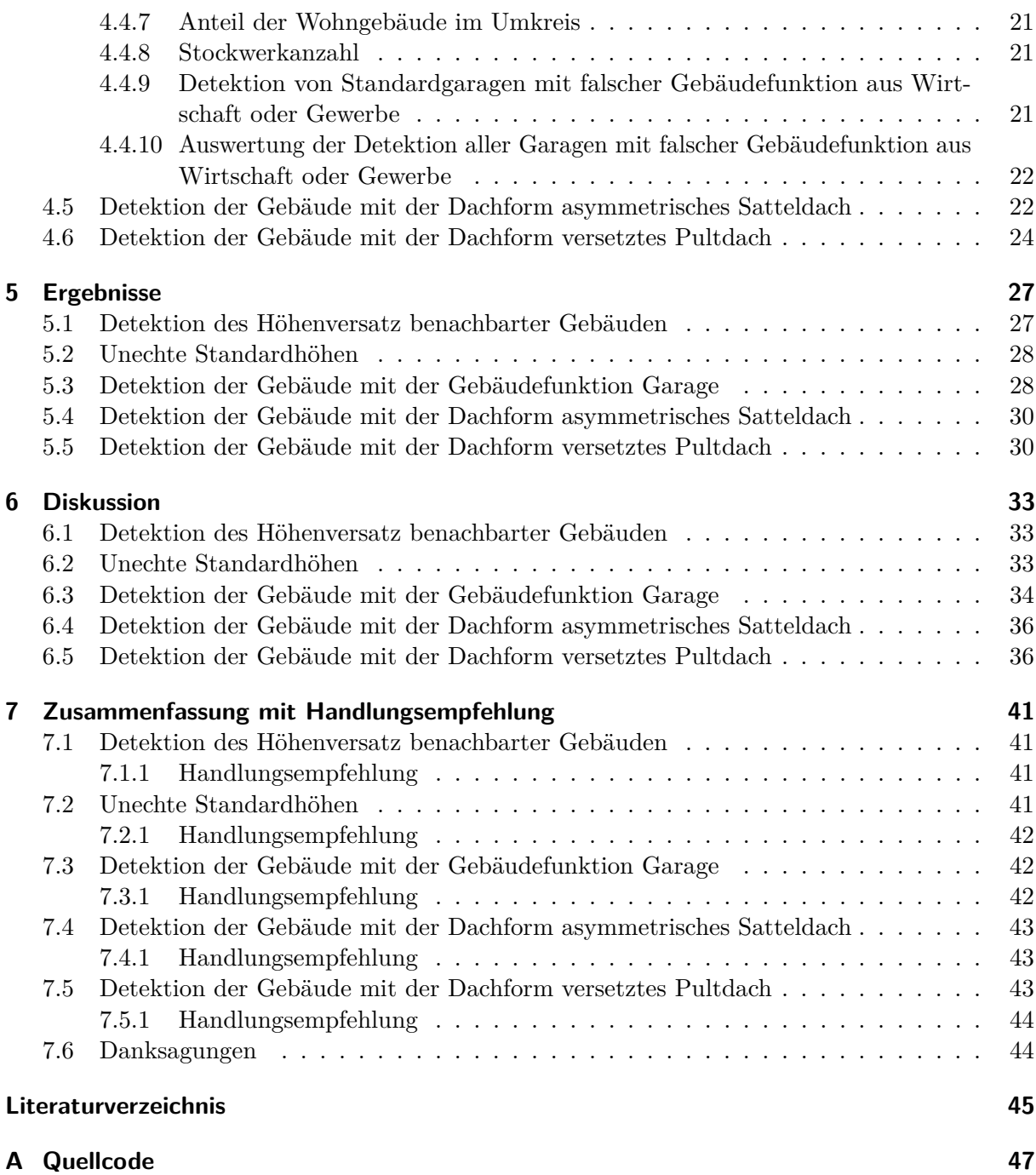

# <span id="page-10-0"></span>**Tabellenverzeichnis**

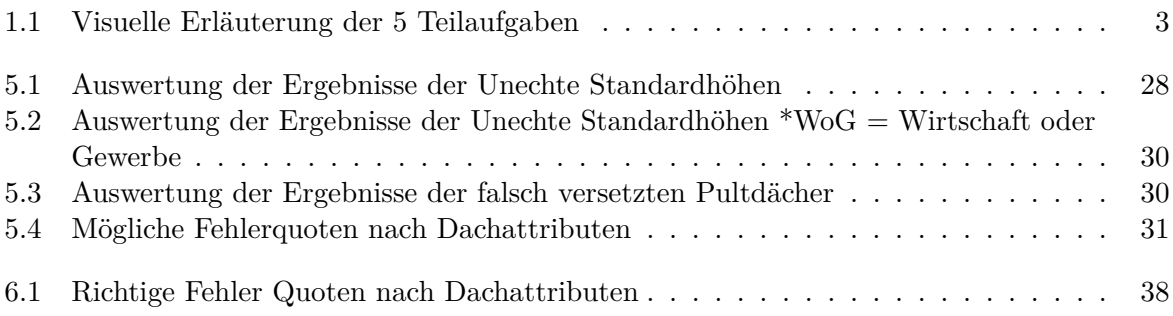

# <span id="page-12-0"></span>**Abbildungsverzeichnis**

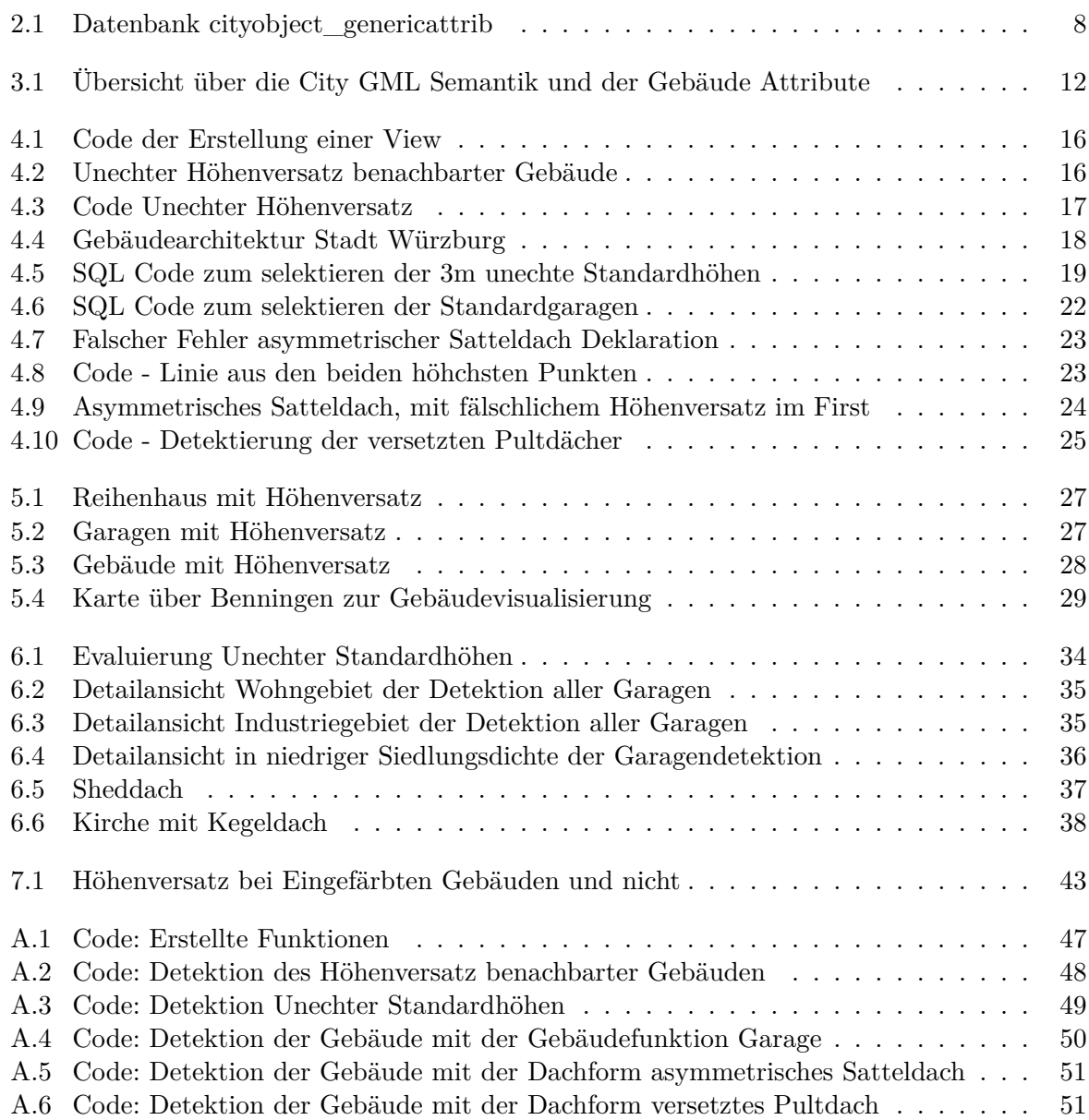

# <span id="page-14-0"></span>**1 Einleitung**

Diese Bachelorarbeit beschäftigt sich mit den LoD2-Gebäuden der Bayerischen Vermessungsverwaltung. In einer zunehmend digitalisierten Welt ist das Interesse der Bevölkerung an einer dreidimensionalen Visualisierung von Gebäuden groß. Diese Aufgabe wurde von der Arbeitsgemeinschaft der Vermessungsverwaltungen der Länder der Bundesrepublik Deutschland (AdV) an die Bundesländer gestellt. [\(AdV\)](#page-58-1). Diesen Auftrag gilt es gewissenhaft auszuführen und alle Kriterien hinsichtlich der geforderten Qualität zu erfüllen. Im täglichen Produktionsablauf bei der Herstellung von LoD2-Gebäuden sind Maßnahmen zur Qualitätssicherung integraler Bestandteil des Prozesses. Das LDBV liefert derzeit Gebäudemodelle in sehr hoher Qualität. Um diese bereits guten Daten zu sehr guten Daten zu machen, sollen in dieser Bachelorarbeit Maßnahmen zur Qualitätskontrolle geschaffen werden, um bekannte und unbekannte Fehler zu erkennen und zu analysieren.

Der LoD2-Standard steht für 'Level of Detail 2' und ist ein Begriff aus dem CityGML-Standard (City Geography Markup Language), der ein international standardisiertes Modell und Austauschformat zur Speicherung von digitalen 3D-Stadtmodellen ist. CityGML wird von der Open Geospatial Consortium (OGC) entwickelt und gepflegt. [Open Geospatial Consortium](#page-58-2) Das LoD (Level of Detail) gibt den Grad der Detailliertheit der Gebäude an um sie nach verschiedene Anwendungszwecke einzuordnen. Der Detailierungsgrad LoD2 steht für ein Detailliertes Blockmodell, bei dem die Dachstrukturen in grober Form hinzugefügt werden. Dies ermöglicht eine realistischere Darstellung der Gebäudeformen. Dächer werden mit Hauptdachformen wie Satteldach, Walmdach etc. modelliert.

# <span id="page-14-1"></span>**1.1 Motivation**

Die LoD2-Gebäudemodelle finden derzeit als attraktive Grundlage für vielfältige Anwendungen einen großen Nutzen. Bei der Planung von Maßnahmen im Umwelt- und Katastrophenschutz werden die Daten täglich zum Schutz von Mensch und Natur eingesetzt. In der Versicherungsund Energiewirtschaft sind insbesondere die Parameter Dachgröße, Dachform, Dachneigung und Dachausrichtung wichtige Hinweise auf die Nutzbarkeit von Solarflächen. In Navigationsapplikationen wird die zweidimensionale Darstellung von Gebäuden zunehmend durch eine dreidimensionale Darstellung ersetzt, die den Nutzer besser anspricht und bei der Orientierung hilft. Städte oder Gemeinden, die ihren Tourismus ankurbeln wollen, haben die Möglichkeit, ihre Sehenswürdigkeiten wie Burgen oder die historische Altstadt zu visualisieren und damit zu werben.

[LDBV](#page-58-3) Die LoD2-Daten sind noch kein Endprodukt. Es gibt viele Möglichkeiten, sie weiterzuentwickeln und zu ergänzen. Eine Möglichkeit ist die Verarbeitung zu LoD-3-Daten. Hierbei wird der Detaillierungsgrad immer genauer, indem alle Dachgauben oder auch die Hauswände texturiert werden. Zunächst müssen jedoch alle Standards des LoD2-Modells erfüllt werden, bevor man in die Zukunft schaut.

# <span id="page-15-0"></span>**1.2 Vorarbeiten**

Im Sachgebiet 841, das von Herrn Joachim Batscheider und stellvertretend von Katrin Monninger geleitet wird, wird das Thema 3D-Gebäudemodell/LoD2 bearbeitet. Zusammen mit fünf weiteren Mitarbeitern erstellen sie täglich LoD2-Gebäude mit der Software BuildingReconstruction (BRec[\)3.1.](#page-25-2) Grundlage hierfür sind Gebäudegrundrisse und -höhen aus ALKIS®, Airborne Laserscanning-Daten, ALKIS®-3D-Gebäudemessungen sowie das luftbildbasierte Digitale Oberflächenmodell. [\(LDBV\)](#page-58-3)

Die produzierten LoD2-Gebäude werden anschließend vom Sachgebiet 843 - Fortführung geprüft und bei Freigabe an die ZSHH weitergeleitet. Diese prüft nochmals alle Daten der Landesvermessungsämter und gibt die 3D-Gebäude für die Gesamtpopulation zur Verteilung frei.

# <span id="page-15-1"></span>**1.3 Zielsetzung**

Im Folgenden werden die angestrebten Ziele dieser Arbeit näher erläutert.

Ein wesentlicher Teil dieser Bachelorarbeit wird die Entwicklung einer Höhenversatzforschung sein. Bei Nachbargebäuden soll der Höhenversatz durch eine bessere Anpassung bzw. Angleichung an bestehende Gebäude vermieden werden. Die 3D CityGML Daten sollen analysiert und folgende Fragen geklärt werden. Welche und wie viele Höhenversätze treten auf? Ab welcher Größenordnung sind solche Höhenversätze für verschiedene Nutzergruppen störend?

Des Weiteren sollen die Gebäude auf falsche Standardhöhen untersucht werden. Es soll eine Suche entwickelt werden, die die Anzahl und Größe analysiert. Außerdem soll das Ergebnis verifiziert werden.

Die Datenbank enthält auch fehlerhafte Attribute der Gebäudefunktion, insbesondere bei falsch erkannten Garagen. Hier soll eine Abfrage entwickelt werden, die anhand verschiedener Parameter Garagen mit falschen Gebäudefunktionen ausgibt.

Der vierte und fünfte Teil der Aufgabenstellung beschäftigt sich mit der Erkennung von falschen Dachformen.

Hierbei sollen versetzte Pultdächer untersucht werden, die einen so geringen Höhenversatz aufweisen, dass die Dachform asymmetrisches Satteldach mit hoher Wahrscheinlichkeit der Realität entspricht. Die Anzahl der Gebäude und die Größe des maßgebenden Höhenversatzes sollen untersucht werden.

Außerdem sind nicht alle versetzten Pultdächer in der Datenbank mit dieser Dachform erfasst. Es soll eine Aussage über die Anzahl dieser falschen Dachattribute getroffen werden und wie diese in der Gebäudemodellierung vermieden werden können.

Zusammenfassend soll eine Aussage über die Verbesserung der Qualität des LoD2-Datenbestandes in Bezug auf die untersuchten und durchgeführten Maßnahmen getroffen werden. Sind die Ergebnisse der Qualitätssicherungsmaßnahmen aussagekräftig und erfolgreich oder können keine Aussagen getroffen werden? Am Ende sollen einige Handlungsempfehlungen formuliert werden. Dabei ist darauf zu achten, wie diese möglichst effizient umgesetzt werden können.

<span id="page-16-0"></span>1. Höhenversatz der Nachbargebäude: Durch die Einzelmodellierung der Gebäude in BRec können die Gebäudehöhen nicht an die Nachbargebäude angepasst werden, so dass unnatürliche minimale Höhenversätze entstehen.

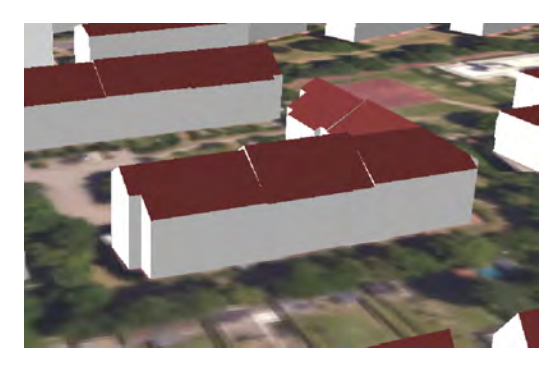

2. falsche Standardhöhen: Aufgrund eines Softwarefehlers sind fälschlicherweise einige Gebäude mit Flachdach und einer Gebäudehöhe von 3,00 m oder 9,00 m in der Datenbank enthalten.

3. Detektion von Garagen: Früher gab es die Gebäudefunktion Garage nicht, sie wurde bei der Aufnahme der Funktion Wirtschaft und Gewerbe zugeordnet. In diesem Wohngebiet sind alle Garagen mit der Funktion Wirtschaft und Gewerbe geführt (olivgrüne Einfärbung).

4. Asymmetrisches Satteldach: Diese Dachformen werden aus zwei Pultdächern modelliert, entsteht hier ein minimaler Höhenversatz der Firstlinien, erhält das Gebäude fälschlicherweise die Dachform Versetztes Pultdach.

5. Versetztes Pultdach: Diese Dachform ist die häufigste der wenigen Dachformen, bei der der Bearbeiter die Dachform während der Modellierung manuell setzen muss. Die beiden Gebäude in der Abbildung haben in der Datenbank fälschlicherweise das Attribut Pultdach als Dachform.

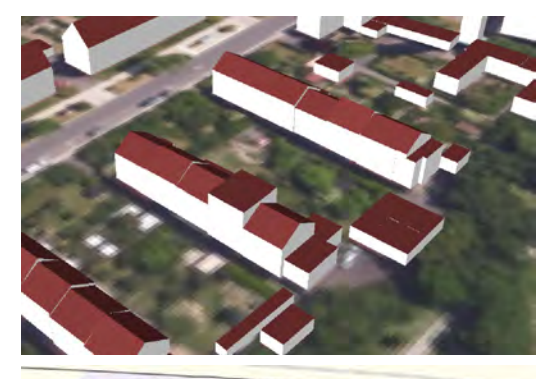

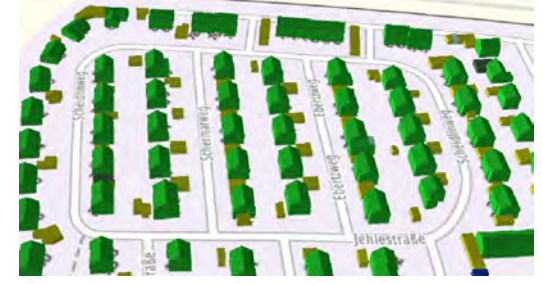

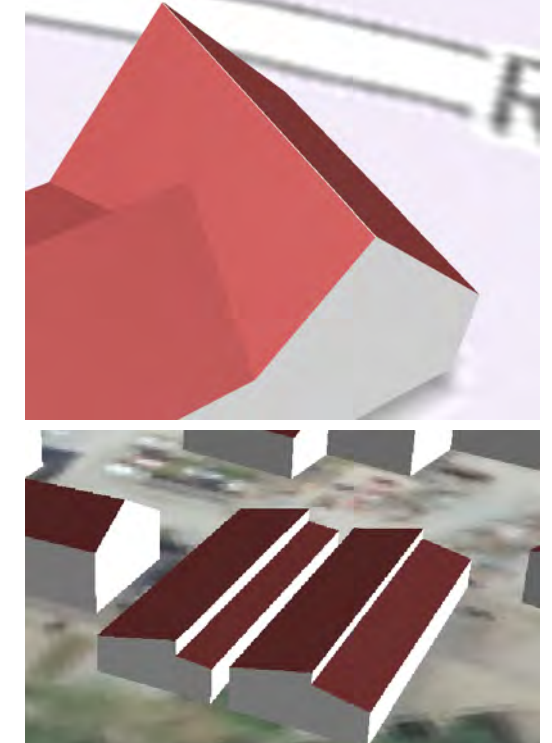

Tabelle 1.1: Visuelle Erläuterung der 5 Teilaufgaben 3

# <span id="page-18-0"></span>**2 Daten**

#### <span id="page-18-1"></span>**2.1 Datenbestand**

Die Bayerische Vermessungsverwaltung verwaltet 9,9 Millionen Gebäude, die im LoD2 Standard dargestellt werden. Als Datenbankmanagementsystem wird PostgreSQL eingesetzt. Es werden drei Primärdatenbanken verwendet, in einer werden die Gebäude einmal in der aktuellen Form dargestellt, in der zweiten werden die Änderungen gespeichert und jede Nacht neu eingelesen und gelöscht. Die dritte Datenbank wird als historisches Archiv verwendet, in dem alle gelöschten oder geänderten alten Gebäudezustände gespeichert werden. Um die Gebäude für die Verteilung in allen gewünschten Datenformaten ausgeben zu können, wird die Software FME zur Konvertierung der Datenformate eingesetzt. In FME wurden im Laufe der Jahre viele Konvertierungstools nachgerüstet, da so eine Vielzahl von Datenformaten ohne großen Aufwand zur Verfügung stehen. Die Datenbanken bestehen jeweils aus 63 Tabellen, die bestimmte Themenbereiche abdecken. Nicht alle Tabellen sind mit Daten gefüllt, viele sind auch für zukünftige Prozesse vorgesehen und werden derzeit nicht genutzt. Die für diese Arbeit relevanten Datenbanken haben eine Speichergröße von bis zu 181 GB. Dabei handelt es sich hauptsächlich um Tabellen, in denen die Geometrie in Form von Polygonen der einzelnen Gebäudeflächen wie Boden-, Dach- oder Wandflächen enthalten ist. Darüber hinaus werden Tabellen über die Attribute der Dachform oder der Dachhöhe relevant. Insgesamt handelt es sich um eine sehr verzweigte Datenbankstruktur, die im Laufe der Jahre aufgebaut und weiterentwickelt wurde. Da die Datenbankstruktur in 63 verschiedene Tabellen aufgeteilt ist, die alle miteinander vernetzt sind. Hilfreich ist hier das Entity Relationship Diagramm [Creately,](#page-58-4) welches eine visuelle Darstellung der verschiedenen Entitäten innerhalb eines Systems und deren Beziehungen untereinander wiedergibt. In diesem Zusammenhang ist es auch wichtig zu verstehen, welche Datenbank welche Daten verwaltet. Für diese Arbeit werden insbesondere fünf Datenbanken betrachtet, die im folgenden Abschnitt mit ihren wichtigsten Attributen erläutert werden. [Vermessungsverwaltung](#page-58-5)

#### <span id="page-18-2"></span>1. cityobject

- in dieser Datenbank beschriebt das Attribut **objectclass\_id** um welche Fläche des Gebäude es sich handelt, für die Flächen stehen folgende Codes:
	- **–** 26 = komplettes Gebäude
	- **–** 33 = die Dachflächen des Gebäude
	- **–** 34 = die Wandflächen des Gebäude
	- **–** 35 = die Grundfläche des Gebäude
- das Attribut **gmlid** gibt die Gebäude ID wieder mit welcher jedes Gebäude im internen LoD2 Viewer gesucht werden kann.
- im Attribut **envelope** ist die Geometrie der Bounding Box der jeweiligen Flächen abgelegt
- 2. surface\_geometry
	- wie der Name schon sagt befinden sich in dieser Tabelle hauptsächlich Geometrien welche im Attribut **geometry** abgespeichert sind
	- mit der Datenbank 'cityobject' ist die Datenbank über **cityobject\_id** verknüpft des Weiteren ist hier auch das Attribut **gmlid** der Gebäude ID's vorhanden

<span id="page-19-0"></span>3. building

- über **id** ist die Datenbank mit der id von 'cityobject' verknüpft
- die Funktion des Gebäudes wird durch das Attribut **function** beschrieben. Die Werte ergeben sich aus der Objektkennung und der Gebäudefunktion. Die Objektkennung für Gebäude lautet '31001' und die für Bauwerke '51009'. Im Folgenden werden die wichtigsten der 32 Funktionswerte erläutert:
	- **–** 31001\_1000 = Wohngebäude
	- **–** 31001\_2000 = Gebäude für Wirtschaft und Gewerbe
	- $-31001\,2463 = \text{Garage}$
	- **–** 31001\_9998 = nach Quellenangaben nicht zu spezifizieren
	- **–** 51009\_1610 = Überdachung
- die Werte des Attributs **roof\_type** beschreiben als Code die Hauptdachform des Gebäudes. Es gibt 15 verschiedene Werte für die jeweiligen Dachformen, von denen einige im Folgenden beschrieben werden:
	- **–** 1000 = Flachdach
	- $-2100 = \text{Pultdach}$
	- **–** 2200 = Versetztes Pultdach
	- **–** 3100 = Satteldach
	- **–** 3200 = Walmdach
	- $-5000 = Mischform$
	- **–** 9999 = Sonstiges
- die Höhe der Gebäude werden als float8 Wert im Attribut **measured\_height** angegeben
- 4. cityobject\_genericattrib
	- in dieser Datenbank werden unterschiedliche Daten abgespeichert, dies unterscheidet sich je nach dem ob der Eintrag über die cityobject\_id mit einer Dachfläche, Wandfläche, Grundfläche oder mit dem Kompletten Gebäude verknüpft ist. [Vermes](#page-58-5)[sungsverwaltung](#page-58-5)
	- ist der Eintrag mit einem kompletten Gebäude verknüpft weden folgende Daten abgespeichert
		- **–** Geometrietyp2DReferenz
- **–** Grundrissaktualitaet
- **–** NiedrigsteTraufeDesGebaeudes in Bezug auf Nullhöhe
- **–** Methode beschreibt rein attributiv die Erzeugungsart der Dachformerkennung. Der Parameter enthält Informationen, ob ein Gebäude interaktiv nachbearbeitet wurde bzw. mit welcher Methode die Dachform ermittelt wurde
- **–** HoeheGrund Höhe der Grundfläche in Bezug auf Nullhöhe
- **–** HoeheDach Höhe der achfläche in Bezug auf Nullhöhe
- **–** Gemeindeschluessel
- **–** DatenquelleLage beschreibt das Verfahren und die Quelldaten für die lagemäßige Festlegung der LoD2-Körper
- **–** DatenquelleDachhoehe beschreibt das Verfahren zur Ermittlung der Höhe der LoD2-Körpe
- **–** DatenquelleBodenhoehe beschreibt das Verfahren und die zugrunde liegenden Daten zur Ermittlung der absoluten Bodenhöhe
- ist der Eintrag mit einer Wand oder Grundfläche verknüpft weren folgende Atribute abgespeichert
	- **–** Z\_MIN\_ASL minimaler Höhenwert in Bezug auf Nullhöhe
	- **–** Z\_MIN minimaler Höhenwert mit bezug auf Gebäudehöhe
	- **–** Z\_MAX\_ASL maximaler Höhenwert auf Nullhöhe
	- **–** Z\_MAX maximaler Höhenwert mit bezug auf Gebäudehöhe
	- **–** Flaeche die Fläche in m<sup>2</sup>
- ist der Eintrag mit einer Dachfläche aus der cityobjekt Datenbank verknüpft werden die 5 oben erwähnten Atribute der Wand- und Grundflächen aufgelistet (Z\_MIN\_ASL, Z\_MIN, Z\_MAX\_ASL, Z\_MAX, Flaeche) und zwei weitere Werte abgebildet
	- **–** Dachorientierung in Grad wobei 1"keine Orientierung bei Flachdächer bedeutet und 0, 180 ,bzw 360 die Firstlinie in Ost-West Richtung beschreibt.
	- **–** Dachneigung in Grad wobei 90° horizontal bedeutet
- <span id="page-20-0"></span>5. thematic\_surface

Diese Datenbank beinhaltet keine Informationen im Sinne von Attributen über Größe, Funktion oder Geometrien, sondern Verknüpft folgende Datenbanken miteinander.

- die **id** bildet eine Verknüpfung zu der Datenbank **cityobject**.
- die Werte der **objectclass\_id** stehen wie in der Datenbank 'cityobject' für die Flächen der Gebäude
- **building\_id** ist verbunden mit der id der Datenbank **building** und mit den Einträgen in der Datenbank **cityobject** welche im Attribut objectclass\_id die Werte 26 beinhalten

• die Datenbank **surface\_geometry** ist über die Spalte **lod2\_multi\_surface\_id** verknüpft

#### <span id="page-21-0"></span>**2.1.1 Datenquelle/Grundlage**

Alle knapp 10 Millionen Gebäude wurden mithilfe des Softwareprogramms BRec [3.3](#page-24-3) erstellt. Die Eingangsdaten für die Gebäude sind zum einen die Gebäudeumrisse mit den Gebäudedaten, welche von den Vermessungsämtern erfasst und auch in ALKIS verwendet werden. Zusätzlich werden das Digitale Oberflächenmodell sowie das Digitale Geländemodell genutzt, welche im LDBV alle 10 Jahre erstellt werden. Um eine höhere Aktualität zu gewährleisten, wird auch das B-DOM (bildkorreliertes digitales Oberflächenmodell) verwendet, das intern alle zwei Jahre zusammen mit dem DOP80 produziert wird. Dadurch können Gebäude größtenteils automatisch abgeleitet werden. Falls die Software keine Lösung findet oder unsicher ist, wird von Mitarbeitern und Mitarbeiterinnen der Abteilung eine manuelle Lösung erstellt.

#### <span id="page-21-1"></span>**2.2 Spezialisierte Datenhaltung**

Es ist wichtig zu betonen, dass der Datenbestand bezüglich der Vollständigkeit der Attribute nicht perfekt und vollständig ist. Alle Daten in der standardisierten 3D City DB sind nach dem CityGML-Standard abgespeichert. Die Datenbank enthält Attribute, die nur für das LOD-1 oder LOD-2 Endprodukt benötigt werden. Dadurch entsteht eine unübersichtliche Datenhaltung in der Datenbank, die jedoch dem Kunden beim Endprodukt keine Einschränkungen gibt. Im Zuge der Entwicklung vom LOD-1 zum LoD2-Standard wurden immer wieder neue Attribute hinzugefügt, die für bereits erfasste alte Gebäude nicht nachgetragen oder verbessert wurden. Ein Beispiel hierfür sind die Gebäudefunktionen oder Stockwerke eines Gebäudes. Zudem ist der Aufbau einiger Datenbanken in manchen Fällen nicht nachvollziehbar. Bei der Betrachtung der Datenbank 'cityobject genericattrib' [2.1](#page-21-2) fällt auf, dass für jedes Attribut eines Gebäudeobjekts ein neuer Datenbankeintrag erstellt wurde, anstatt für ein Gebäude nur einen Eintrag anzulegen und die Attribute in verschiedenen Spalten abzuspeichern.

<span id="page-21-2"></span>

|                                   |                |                                                                            |                 | El cityobject, genericattrib   22. Grben Sie kinen SQL Austhuck kin, um die Ergebnisse zu filtem (verwenden Sie Strg+ Leertaste) |            |                                                      |
|-----------------------------------|----------------|----------------------------------------------------------------------------|-----------------|----------------------------------------------------------------------------------------------------|------------|------------------------------------------------------|
| Gitter                            |                | 135 id W1 123 parent_genattrib_id W1 123 root_genattrib_id W1 not attrname |                 |                                                                                                    |            | ₩1 123 datatype ₩1 nos strval ₩1 123 cityobject_id ₩ |
| $\mathbf{I}$                      |                | 1700111                                                                    | 187             | DatenquelleBodenhoehe                                                                                                    | 1100       | 745 E                                                |
| $\overline{2}$                    |                | <b>ZMARX</b>                                                               | $20^{\circ}$    | DatenquelleDachhoehe                                                                                                    | 1000       | 745 <sub>L</sub>                                     |
|                                   |                | (NAVLE)                                                                    | 36              | DatenquelleLage                                                                                                    | 1000       | 745 ES                                               |
| 3<br>$\overline{4}$               |                | <b>ENGLET</b>                                                              | 407             | Gemeindeschluessel                                                                                                    | 09161000   | 745 <sub>c</sub>                                     |
| $\overline{5}$<br>Ħ               |                | <b>INGLLE</b>                                                              | 5.07            | HoeheDach                                                                                                    | 378,979    | 745.65                                               |
| 6                                 |                | (NULL)                                                                     | $60^{\circ}$    | HoeheGrund                                                                                                    | 375.950    | 745 <sub>E</sub>                                     |
| Karte<br>$\overline{1}$           |                | <b>TRAILET</b>                                                             | 70              | Methode                                                                                                    | 1000       | 745 <sub>E</sub>                                     |
| $\frac{8}{2}$<br>$\boldsymbol{G}$ |                | (NULL)                                                                     | 86              | NiedrigsteTraufeDesGebaeudes                                                                                                    | 378.169    | 745.15                                               |
| 9                                 | $\overline{Q}$ | <b>TRAILET</b>                                                             | 9 <sup>1</sup>  | Grundrissaldweliteet                                                                                                    | 2023-04-13 | 745 E                                                |
| -<br>10                           | 10             | ENULL1                                                                     | 10 <sup>o</sup> | Geometrietyp2DReferenz                                                                                                    | 3000       | 745                                                  |
| $\,$ 11 $\,$                      | 11             | <b>INULLI</b>                                                              | 11.07           | Flaeche                                                                                                    | 16.821     | 746 (2)                                              |
| $12\,$                            | 12             | (NULL)                                                                     |                 | 12 td Z MAX                                                                                                    | 1, 2, 224  | 746回                                                 |
| $13\,$                            | 13             | TIVAJLIT                                                                   |                 | 13 Z MAX ASL                                                                                                    | 378.174    | 746 t/                                               |
| 14                                | 14             | (NULL)                                                                     |                 | 14 L2 Z MIN                                                                                                    | 0.000      | 746 E                                                |
| 15                                | 15             | TRULLT                                                                     |                 | 15 B Z MIN ASL                                                                                                    | 375,950    | 746 17                                               |
| 16                                | 16             | (NULL)                                                                     | 16.15           | Flaeche                                                                                                    | 22,608     | 747 <sub>12</sub>                                    |

Abbildung 2.1: Datenbank cityobject\_genericattrib

Die Qualität der Lageinformationen ist eindeutig fehlerfrei. Das LoD2-Modell in Bayern ist lagegleich mit den Gebäudeumrissen aus ALKIS, wodurch Vollständigkeit und Genauigkeit gewährleistet sind. Somit ist ausgeschlossen, dass sich Gebäude überlappen oder gar überdecken. Lediglich die Geometrien der Überdachungen dürfen Gebäudeteile schneiden, was bei Abfragen der Geometrie im Verlauf der Arbeit berücksichtigt werden muss.

## <span id="page-22-0"></span>**2.3 Datenverfügbarkeit und Aktualität**

Das LDBV stellt jederzeit tagesaktuelle Datenbanken für ganz Bayern zur Verfügung. Falls Abfragen nur bestimmte Teilgebiete betreffen, stehen spezielle Datenbanken zur Verfügung. Zwei Mitarbeiter der Datenbankabteilung sind jederzeit ansprechbar und garantieren die aktuelle Datenverfügbarkeit.

# <span id="page-24-0"></span>**3 Werkzeuge**

#### <span id="page-24-1"></span>**3.1 Interner LoD2 Viewer - VC Map**

Durch eine selbst erstellte Karte im **VC Map Viewer** von Virtual City können Datenbanken schnell und unkompliziert visualisiert werden. Das Projekt wurde mit dem Open-Source-Publisher VC Map erstellt und ermöglicht es, die Darstellung von Arten und Formen zu verändern. Im täglichen Arbeitsalltag wird das Darstellungstool für Gebäude genutzt, beispielsweise um Korrekturen vorzunehmen. Diese können einfach eingetragen werden und im nächsten Bearbeitungszyklus korrigiert werden. Neben dem Basislayer von basemap.de ist es auch möglich, sich das DOP80 anzeigen zu lassen. Am Ende dieser Arbeit war es möglich, DOP40 darzustellen. Es stehen drei Städte mit texturierten Gebäuden sowie Gebäude mit und ohne Dachfärbung als 3D-Objektlayer zur Verfügung. Gebäude können nach Dachform, Höhe und Funktion eingefärbt werden. Darüber hinaus können Laserscan-Daten angezeigt werden. Es ist auch möglich, nach einem bestimmten Gebäude zu suchen. Als Abfrageparameter stehen die Gebäude sowie die ALKIS-ID zur Verfügung. Es ist auch möglich, nach Straße, Name oder freier Abfrage zu suchen.

#### <span id="page-24-2"></span>**3.2 Vormerkdatenbank**

Diese Datenbank ist ein wichtiger Bestandteil der LoD2-Produktion und des Bearbeitungszyklus. Sie enthält alle Gebäude, die im nächsten Produktionszyklus neu erstellt, gelöscht oder bearbeitet werden sollen. Die wichtigsten Informationen in der Datenbank sind die Gebäude-GMLID und die zugehörige Gemeindekennung. Außerdem wird notiert, in welchem Produktionszyklus die Gebäudeveränderung bemerkt wurde, wer dies war und warum. Es gibt verschiedene Gründe, warum dies der Fall sein kann. Zum einen sind es die Gebäudeeinmessungstrupps an den Ämtern, zum anderen eine Korrekturbemerkung im internen LoD2 Viewer - VC Map [3.1](#page-24-1) oder eine Bachelorarbeit, die Fehler aufdeckt. Wenn nun eine Gemeinde als nächstes an der Reihe ist, werden alle Gebäude mit der jeweiligen Gemeindekennung ausgespielt. Die dazugehörigen Luftbilder, Punktwolken und Gebäudegrundrisse wurden ausgeschnitten und für den Bearbeiter vorbereitet, um mit ihnen in BRec [3.3](#page-24-3) zu arbeiten.

#### <span id="page-24-3"></span>**3.3 BRec**

Die Software **BuildingReconstruction** (BRec) von der Firma Virtual City ermöglicht das Ableiten von 3D-Gebäudemodellen im LoD1- und LoD2-Standard. Es können alle Gebäude in den gängigen Dachformen dargestellt werden und das Modellieren diverser Dachformen für ein Gebäude ist problemlos möglich. Die Erstellung der Modelle basiert auf den folgenden vier Grunddaten:

• Gebäudegrundrisse als Esri Shapefile

- Digitales Oberflächenmodell als ASCII Grid oder XYZ Punktwolke
- Digitales Geländemodell als ASCII Grid
- Digitales Orthophoto als georeferenziertes JPEG.

Das Digitale Oberflächenmodell kann entweder durch eine Laserscannbefliegung im 10-jährigen Zyklus oder durch ein bildkorreliertes digitales Oberflächenmodell im 2-jährigen Zyklus erstellt werden. Ein bildkorreliertes digitales Oberflächenmodell (B-DOM) entsteht durch die Überlagerung und Analyse mehrerer Luftbilder eines Gebiets. Dabei werden Algorithmen zur Bildkorrelation genutzt, um Unterschiede zwischen den Bildern zu identifizieren und dadurch die Höheninformation der Oberflächenstrukturen abzuleiten. Diese Informationen werden zu einem dreidimensionalen Modell der Landschaft zusammengesetzt. Das Modell umfasst Objekte wie Gebäude, Bäume und andere Merkmale, die oberhalb der eigentlichen Geländelinie liegen. [Landesamt für Digitalisierung](#page-58-6) Aufgrund dieser Daten ist es möglich, mit hoher Zuverlässigkeit zu erstellen. Je nach Bedarf kann eine manuelle Nachbearbeitung mit softwareinternen Editierwerkzeugen bei einigen oder allen produzierten Gebäuden problemlos durchgeführt werden. Die Ergebnisse der Gebäuderekonstruktion können als CityGML- und Esri-3D-Shape-Daten gespeichert werden, wobei zwischen der Geometrie der Gebäude und ihren Attributen unterschieden wird. Attribute wie die Dachorientierung oder Neigung sowie die First- oder Traufenhöhe werden automatisch abgeleitet, wie in Abbildung [3.1](#page-25-2) dargestellt. [Systems](#page-58-7)

<span id="page-25-2"></span>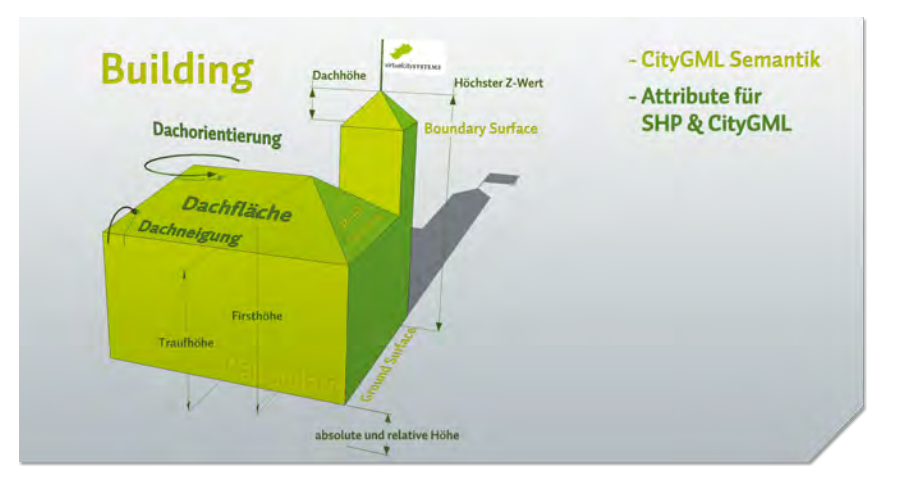

Abbildung 3.1: Übersicht über die City GML Semantik und der Gebäude Attribute

#### <span id="page-25-0"></span>**3.4 Räumliche Datenbankfunktionen**

#### <span id="page-25-1"></span>**3.4.1 postgresql Funktion**

Für Abfragen in Datenbanken mit Raumbezug gibt es verschiedene räumliche Funktionen, die die Lage und Beziehungen zwischen geometrischen Objekten überprüfen. Folgende Funktionen wurden angewendet:

• **ST\_Intersects** diese räumliche Abfrage gibt 'true' aus wenn sich beide Flächen schneiden, hierfür reichen Berührungen an den Rändern oder Ecken schon aus.

- **ST\_Overlaps** ist ebenfalls eine Abfrage in welcher geprüft wird ob dich zwei Flächen schneiden. Hierbei gehält man aber nur 'true' wenn sich die beiden Inneren Fläche überlappen, reine Berührungen an den Rändern oder Ecken reichen nicht aus.
- **ST** Within diese Abfrage prüft ob das eine Polygon vollständig innerhalb in dem anderen Polygon liegt und eingschlossen ist.
- **ST** DWithin ähnlich wie die obrige Funktion prüft diese ob geometrische Objekte innerhalb einer bestimmten Distanz liegen.
- **ST\_Touches** untersucht wiederum nur ob die Grenzen zweier Geometrien an den Rändern sich berühren und keine gemeinsame Fläche teilen. Es müssen beide Bedingugen erfüllt sein um 'true' zu erhalten.
- **ST\_Area** diese Funktion gibt die Fläche der Geometrie des Mulitpolygon zurück.

Quelle: [Brinkhoff](#page-58-8)

#### <span id="page-26-0"></span>**3.4.2 Eigens erstellte Funktionen**

Für nicht alle gewünschten räumlichen Funktionen existiert bereits eine PostgreSQL-Funktion. Daher musste für die geforderten Anforderungen eine eigene Funktion erstellt werden.

#### <span id="page-26-1"></span>**3.5 Datenbankverwaltungstool**

**DBeaver** wird in dieser Arbeit als geeignete Datenbankverwaltungssoftware verwendet. Der kostenfreie SQL-Client unterstützt die vorhandene PostgreSQL-Datenbank und verfügt über einen integrierten SQL-Editor, der das Schreiben, Testen und Ausführen von SQL-Abfragen sowie vielen weiteren räumlichen Datenbankfunktionen ermöglicht. Mein Betreuer, Herr Joachim Batscheider, hat mich dank seiner täglichen Arbeit mit dem Programm schnell und einfach vertraut gemacht. [DBeaver](#page-58-9)

#### <span id="page-26-2"></span>**3.6 Google Street View**

Zur Überprüfung von Testergebnissen und der Evaluation der Endergebnisse werden vereinzelt die von Google aufgenommenen 360°-Bilder verwendet. Auf solchen Bildern ist es möglich, die Nutzung oder Dachform der Gebäude zu erkennen. Dies ist besonders nützlich, wenn Luftbilder oder Laserscandaten aufgrund von Bewuchs oder Verdeckung veraltet oder ungenau sind. Allerdings ist zu erwähnen, dass die Aktualität der Aufnahmen in einigen Fällen veraltet ist und zum Großteil fast 10 Jahre alt ist. Zum anderen sind nur gut befahrene Straßen dokumentiert, was die Abdeckung mindert. [Google](#page-58-10)

# <span id="page-28-0"></span>**4 Vorgehensweise**

Zunächst wird der Arbeitsablauf in der Abteilung verstanden und nachvollzogen. Es ist wichtig zu verstehen, welche Aufgaben in welchem Arbeitsschritt erledigt werden und welche Fehler dabei auftreten können. Die zuvor produzierten Fehler sind nun in der Datenbank gespeichert und müssen analysiert werden. Insbesondere werden die Arbeitsschritte in BRec [3.3](#page-24-3) sowie die Software detailliert erläutert. Die Gebäude einer Gemeinde aus der Vormerkdatenbank wurden erfolgreich eigenständig modelliert.

Das LDBV stellt zu Beginn der Bachelorarbeit ein Datenbanksystem zur Verfügung, welches alle 9,9 Millionen Gebäude beinhaltet. Es handelt sich hierbei um eine Kopie des aktuellen Standes der LoD2 Gebäude, auf welcher der volle Zugang mit allen Benutzerrechten gewährleistet ist. Bei einfachen Abfragen, bei denen nach einer bestimmten ID gefragt wird oder zwei Datenbanken über ein gleiches Attribut verknüpft werden sollen, liefen die Abfragen relativ zügig. Bei späteren Abfragen, bei denen mehrere Bedingungen gelten sollen, betrug die Rechenzeit jedoch bereits mehrere Minuten. Aus diesem Grund werden verschiedene Testgebiete ausgewählt, darunter Ingolstadt und zwei umliegende Landkreise, sowie die Stadt Würzburg oder die Gemeinde Benningen.

# <span id="page-28-1"></span>**4.1 Vorbereitung auf Zielsetzung**

Nachdem ein Überblick über die Datenbanken erstellt wurde, galt es, sich auf die bevorstehenden Zielsetzungen vorzubereiten und mögliche Abfragen anzufertigen. Dabei sollte immer bedacht werden, in welcher Datenbank man mit welchen Attributen arbeiten möchte. Diese Attribute sollten als richtige Datentypen vorhanden sein und eindeutig zuzuordnen sein. Bei Abfragen mit mehreren Datenbanken müssen die Beziehungen zueinander klar sein, um sie korrekt miteinander verknüpfen zu können. Bei SQL-Abfragen ist der Performance-Faktor von großer Bedeutung, da es sich um eine Datenbank handelt, in der teilweise mehrere Millionen Informationen abgespeichert sind. Um effiziente Abfragen zu gewährleisten, sollten unnötige JOINs vermieden und WHERE-Klauseln verwendet werden, um den Umfang der Ergebnisse einzuschränken. Als erster Schritt sollten die Geometrien der Grund-, Wand- und Dachflächen vorbereitet werden. In späteren Arbeitsschritten wie dem detektieren Unechte Standardhöhen [4.3](#page-31-0) oder [4.4](#page-32-0) der Garagen mit falscher Gebäudefunktion müssen bestimmte Flächen miteinander verschnitten werden. Es werden alle Geometrien nach ihren Flächenfunktionen (Boden, Wand und Dach) aufgeteilt, mithilfe der Datenbank thematic\_surface [5](#page-20-0) werden zudem ID's hinzugefügt um die Geometrien später mit den Datenbanken cityobject [1](#page-18-2) und building [3](#page-19-0) zu verknüpfen. Weiter werden die LoD2 Modelle nach ihren Gebäudefunktionen (Wohnhaus, Wirtschaft und Gewerbe, Garage) aufgeteilt.

Ein großer Bestandteil der Arbeit gilt vor den eigentlichen Abfragen sich Views mit den gewünschten Datenbanken aus Geometrie und Attributen herzustellen. Ein gutes Beispiel ist das erstellen einer View für alle Grundflächen der Gebäude mit der Gebäudefunktion Wirtschaft oder Gewerbe aus einer bestimmten Gemeinde. Der Code wird in Abbildung [4.1](#page-29-1) dargestellt. Es ist erkennbar, dass die Datenbanken thematic\_surface, surface\_geometry, building und cityobject\_genericattrib

```
create view ViewGeometrienGrundflächenGaragen as
select ts.id as cityobject_id , ts.objectclass_id, ts.building_id,
sg.id as surface_id, sg.gmlid, sg.geometry, b.function
from thematic surface ts
join surface_geometry sg on ts.id = sg.cityobject_id
join building b on ts.building_id = b.id
join cityobject_genericattrib cg on ts.building_id = cg.cityobject_id
where sg.geometry is not null and
\frac{1}{100} suppose the set of the set of the set of the set of the set of the set of the set of the set of the set of the set of the set of the set of the set of the set of the set of the set of the set of the set of the
b. function = '310012463' and
                                         -- Garagen
cg.attrname = 'Gemeindeschluessel' and
cg.strval = 09778118;
```
Abbildung 4.1: Code der Erstellung einer View

über die entsprechenden IDs verknüpft werden. Mit dem SELECT-Befehl werden alle benötigten IDs, Geometrien und Attribute aus den Datenbanken abgerufen. Im WHERE-Statement werden die Details beschrieben, welche Daten in der View enthalten sein sollen. In diesem Beispiel werden nur die Grundflächen über den Code '35' ausgewählt und alle Garagen über die Gebäudefunktion '31001\_2163'. Außerdem wird über den Gemeindeschlüssel die passende Gemeinde ausgewählt, von der die gewünschten Gebäude stammen sollen.

Dieser Code ist auch auf Gebäude aller Funktionen anwendbar oder nur auf die Wohngebäude. Hierbei muss nur die 10. Zeile mit dem Code der Gebäudefunktion gelöscht oder verändert werden.

#### <span id="page-29-0"></span>**4.2 Detektion des Höhenversatz benachbarter Gebäuden**

<span id="page-29-2"></span>Reihenhäuser, wie sie aus vielen Stadtteilen bekannt sind, bestehen aus aneinandergereihten Gebäuden und nicht aus einem Gebäudeblock. In der Natur haben die Dächer der Gebäude oft die gleiche Höhe und Neigung. Hier beginnt die Schwierigkeit, dies auch in der Produktion zu beachten, damit bei der visuellen Darstellung der Gebäude, wie in Abbildung [4.2,](#page-29-2) keine unnatürlichen Auffälligkeiten entstehen.

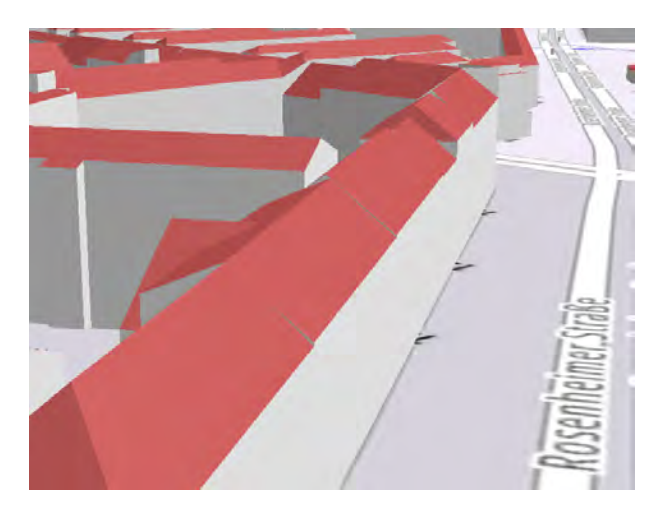

Abbildung 4.2: Unechter Höhenversatz benachbarter Gebäude

Bei der Modellierung eines LOD2-Gebäudes in BRec [3.3](#page-24-3) werden die benachbarten Gebäude nicht in das bearbeitende Projekt einbezogen und können somit nicht visualisiert werden. In seltenen

Fällen kann es vorkommen, dass auch das Nachbargebäude modelliert werden muss. In diesem Fall besteht die Möglichkeit, die beiden Gebäude auf dieselbe Höhe anzupassen, sofern dies der Realität entspricht. Da bei Regenfällen keine benachbarten Häuser vorhanden sind, um die Höhenunterschiede auszugleichen, werden die Gebäudemodelle teilweise unterschiedlich angepasst. Die Höhenunterschiede entstehen durch unterschiedliche Datengrundlagen. Zum Beispiel erhält ein Haus seine Höhe aus der Laserpunktwolke, während ein anderes Haus die Maße der 3D-Gebäudeaufmessung im Außendienst verwendet und ein weiteres Haus eine Punktwolke nutzt, die zu einem anderen Zeitpunkt aufgenommen wurde. Im vorliegenden Fall werden alle Gebäude durch dieselbe Punktwolke modelliert, wodurch dennoch ein minimaler Höhenversatz entsteht.

Um dies zu vermeiden, wird eine Datenbankabfrage entwickelt, die Gebäude mit einem solchen Höhenversatz erkennt, indem sie sich nicht an Nachbargebäude anpasst, wie oben beschrieben.

Zunächst wird eine View der Datenbanken thematic\_surface und surface\_geometry erstellt, die über die IDs und CityObject-IDs miteinander verknüpft sind. Diese View enthält alle Geometrien der Dachflächen, die durch die passende WHERE-Klausel ausgewählt werden. Anschließend wurde sie mit der building-Datenbank verbunden, um Informationen über die Dachform des Gebäudes abzufragen. Schließlich wurde die cityobject-Datenbank über die building\_id verknüpft, um die gmlid mitzuführen.

Anschließend wurde diese Ansicht, wie in Abbildung [4.3](#page-30-0) dargestellt, mit sich selbst verknüpft und die gewünschten Gebäude werden ausgegeben.

```
SELECT
  a.gmlid,
  ARRAY_AGG(b.gmlid) AS beruehrende_gmlids
FROM
  BenachbarteGebäude_AlleDF_view a
JOIN
  BenachbarteGebäude_AlleDF_view b ON ST_Touches(a.geometry, b.geometry)
WHERE
  abs(a.highest z value - b.highest z value) < 0.4 and -- Höhenversatz von maximal 0.4 m
  a.highest_z_value != b.highest_z_value and -- Schließt schon angepasste Gebäude aus
  a.gmlid != b.gmlid and -- Verhindert, dass Polygone mit sich selbst verglichen werden
  a.roof type = b.roof type -- Beide Gebäude sollen die gleiche Dachform haben
GROUP BY
  a.gmlid
HAVING
  COUNT(DISTINCT b.gmlid) >= 2;
```
Abbildung 4.3: Code Unechter Höhenversatz

In der Abbildung [4.3](#page-30-0) wird deutlich, dass die gmlid des Gebäudes und mindestens zwei weitere gmlids ausgegeben werden. Die View *BenachbarteGebäude\_AlleDF\_view* wird unter Verwendung der Aliase a und b miteinander verknüpft, wobei die Geometrien der Polygone sich berühren müssen. In der WHERE-Klausel wird sichergestellt, dass nicht dieselben Polygone miteinander verglichen werden, indem *a.gmlid != b.gmlid* verwendet wird. Zudem wird sichergestellt, dass nur Gebäude mit einem absoluten Höhenversatz von weniger als 0,4 Metern und mit derselben Dachform erkannt werden. Die GROUP BY Klausel gruppiert die Ausgabe nach gmlid des Alias a, sodass nur eine Zeile pro gmlid ausgegeben wird. Der HAVING Befehl beendet die Abfrage und sorgt dafür, dass nur Gebäude ausgegeben werden, die mindestens 2 weitere Gebäude mit den gewünschten Kriterien berühren.

Die Datenbankabfrage ist sehr rechenintensiv, da sie viele Gebäude ausgibt. Aus diesem Grund wird für diese Teilaufgabe ein Testgebiet gesucht. Die Stadt Würzburg wird gewählt, da sie mit gut 52.000 Gebäuden eine überschaubare Rechenzeit im zweistelligen Minutenbereich erwarten lässt. Zudem besitzt die Stadt eine Gebäudearchitektur, bei der vor allem in der Altstadt viele Gebäude aneinandergereiht gebaut sind, wie in Abbildung [4.4](#page-31-1) zu erkennen ist.

<span id="page-31-1"></span>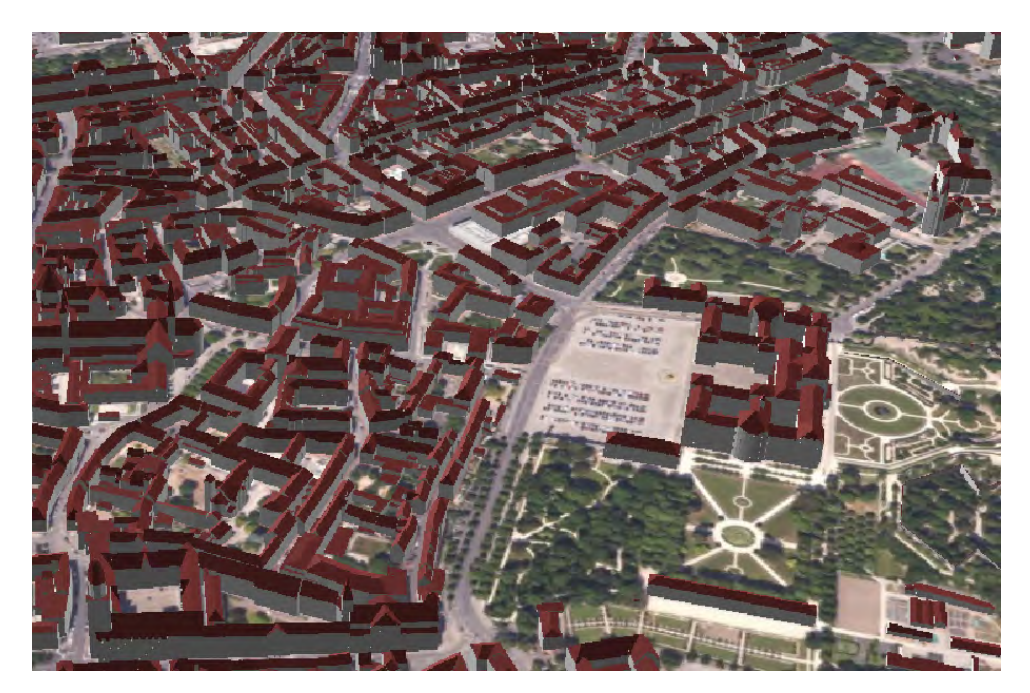

Abbildung 4.4: Gebäudearchitektur Stadt Würzburg

# <span id="page-31-0"></span>**4.3 Unechte Standardhöhen**

Um unechte Standardhöhen zu erkennen, griff die SQL-Abfrage auf mehrere Datenbanken zu, um dort Einträge auf ihre Attribute zu überprüfen. Wie in der Einleitung [1](#page-14-0) beschrieben, haben alle gesuchten Gebäude Flachdächer. Daher müssen alle Einträge in der Datenbank 'building' den Wert 1000 für das Attribut 'root\_typ' aufweisen. Die zweite Bedingung war die Dachhöhe, die ebenfalls in 'building' zu finden ist. Hier muss das Attribut 'measured\_height' entweder 3 oder 9 Meter betragen. In der Datenbank cityobject\_genericattrib muss überprüft werden, dass alle Einträge des Attributs DatenquelleDachhoehe nicht den Wert 3000 und 600 besitzen. Gebäude, die dieses Attribut besitzen, werden ausgeschlossen, da nach Gebäuden gesucht wird, bei denen das Attribut 3000 verloren gegangen ist. Ebenfalls werden Gebäude mit dem Wert 6000 ausgeschlossen, da diese direkt aus den Maßen erstellt wurden, die von Ämtern gemessen wurden. Wie im folgenden Code [4.5](#page-32-1) zu sehen ist, werden die Datenbanken cityobject, building und cityobject\_genericattrib mithilfe der Join-Funktion miteinander kombiniert.

Es wird vermutet, dass die falschen Attribute von einer zeitweise fehlerhaften Software stammen. Die Fehler treten in bestimmten Gemeinden häufig auf, da am LDBV immer gemeindeweise gearbeitet wird. Als nächster Schritt ist es das Ziel, die betroffenen Gemeinden ausfindig zu machen, in denen die fehlerhafte Software verwendet wurde. Es wird die Anzahl potenziell falscher

```
select c.id , c.gmlid, ST_Area(gg.geometry)
from citvobiect c
join building b
on c.id = b.idjoin cityobject genericattrib cg
on c.id = cg.cityobject_idjoin ViewGeometrienGrundflächen gg
on c.id = gg.building_idwhere
b. root type = '1000' and
                                           -- 1000 =Flachdach
b.measured height = '3' and
                                           -- 3 m = Höhe Gebäude
cg.attrname = 'DatenquelleDachhoehe' and --
                                                  = Dachquelle
strval \leftrightarrow '3000' and
                                                    = Standardhöhe
                                           - -strval <> '6000' and
                                           \sim \sim= manuell
ST Area(gg.geometry) < 25
                                                    = Fläche kleiner 25 m<sup>2</sup>
order by c.id;
```
Abbildung 4.5: SQL Code zum selektieren der 3m unechte Standardhöhen

Gebäude pro Gemeinde ausgegeben und analysiert. Zur Verifizierung der Ergebnisse werden 100 Gebäude über folgenden Code ausgespielt und überprüft:

SELECT \* FROM ViewStandartH\_3 ORDER BY RANDOM() LIMIT 100;

Die Gebäude werden unter folgenden Ausschlusskriterien auf tatsächliche oder vermeintliche Fehler geprüft. Zunächst wird das Gebäude im Luftbild überprüft. In den meisten Fällen konnte hierbei bereits eine eindeutige Dachform dank der Firstlinie oder dem Schattenwurf des Gebäudes erkannt werden.

Wenn dies nicht möglich ist, besteht die Option, Google Map[s3.6](#page-26-2) mit StreetView zu verwenden, um die tatsächliche Dachform zu erkennen. Wenn dies nicht ausreicht, kann die aktuellste Punktwolke des Geoportal Bayern [Landesamt für Digitalisierung](#page-58-11) zur Überprüfung der Dachform verwendet werden.

#### <span id="page-32-0"></span>**4.4 Detektion der Gebäude mit der Gebäudefunktion Garage**

Diese Teilaufgabe besteht darin, passende Parameter zu finden, um die falsch detektierten Garagen zu identifizieren. Um Abfragen über verschiedene Gebäudefunktionen in Beziehung zueinander zu treffen, müssen zunächst eine Anzahl von Ansichten erstellt werden. Die folgenden Ansichten werden benötigt, um sie weiter zu verarbeiten:

- Geometrien der Grundflächen aller Gebäude
- Geometrien der Grundflächen aller Gebäude außer Überdachungen
- Geometrien der Grundflächen aller Wohngebäude
- Geometrien der Grundflächen aller Wirtschaft und Gewerbe Gebäude

Wie in der Vorbereitung [4.4.10](#page-35-0) beschrieben, werden diese Views erstellt. Nun musste eine Ansicht erstellt werden, die jedes Gebäude mit der Funktion Wirtschaft und Gewerbe und einer potenziellen Garage mit beschreibenden Parametern darstellt.

#### <span id="page-33-0"></span>**4.4.1 Parameter**

Nach Überlegungen werden die Parameter in zwei verschiedene Kategorien eingeteilt: Attribute wie die Höhe, Fläche oder Funktion eines Gebäudes und räumliche Abhängigkeiten wie beispielsweise die Anzahl oder der Anteil verschiedener Gebäude mit bestimmter Funktion im Umkreis. Gebäude, die der ersten Kategorie widersprechen, werden im Vorhinein ausgeschlossen und nicht in der Ansicht dargestellt. Die Parameter der räumlichen Abhängigkeit werden in die Ansicht aufgenommen. Somit können nach der Erstellung alle Gebäude mit der Funktion Wirtschaft und Gewerbe mit ihren Parametern exportiert und ausgewertet werden. Nun gilt es, die Größen der Parameter ausfindig zu machen, um möglichst alle falschen Garagen zu detektieren, aber auch keine falschen Treffer zu generieren.

#### <span id="page-33-1"></span>**4.4.2 Garagenhöhe**

Um Wirtschafts- und Gewerbegebäude von Garagen zu unterscheiden, wurde die Gebäudehöhe als Parameter gewählt. Die durchschnittliche Höhe von Garagen beträgt etwas mehr als 3 Meter, kann aber auch stark variieren. Bei einer Doppelgarage kann der Unterschied in der Dachform, wie zum Beispiel zwischen Flachdach, Pultdach oder Satteldach, bis zu drei Meter betragen. Außerdem erhöht sich die Garagenhöhe an Hängen. Somit wurde der Parameter auf **6,5 m** festgelegt. Dies ermöglicht die Erkennung von großen Garagen im ländlichen Raum, ohne jedoch Läden in Innenstädten städtisch besiedelter Gebiete zu detektieren.

#### <span id="page-33-2"></span>**4.4.3 Garagenfläche**

Ähnlich wie beim Parameter Garagenhöhe [4.3](#page-31-0) werden über den internen Gebäudeviewer und dem Bayern Atlas Beispielgebäude begutachtet. Im ländlichen Raum sind Garagen mit einer Größe von 6m x 6m keine Seltenheit. Es gibt auch Garagen mit größerer Fläche, da kleine Anbauten oder Übergänge zur Garage hin hinzugerechnet werden. Um alle Garagen korrekt zu detektieren, werden nur Gebäude mit einer Fläche von bis zu **65 m2** berücksichtigt.

#### <span id="page-33-3"></span>**4.4.4 Anzahl der Wohngebäude im Umkreis**

#### <span id="page-33-4"></span>**4.4.5 Umkreis von 40 Meter**

Dieser räumliche Parameter wurde gewählt, da Garagen meist in Wohnbaugebieten vorkommen und immer zu einem Haus gehören. Gebäude der Funktion Wirtschaft und Gewerbe besitzen ebenfalls oft Garagen, die sich jedoch eher in Industriegebieten oder Einkaufsstraßen befinden. Daher wird dieser Parameter angewandt. Die besten Ergebnisse werden erzielt, wenn sich mindestens **3 Wohngebäude** im Umkreis von **40** Metern um die Garage befinden. Dadurch ist auch sichergestellt, dass Garagen an den Rändern oder Ecken von Siedlungsgebieten gefunden werden können. Es wäre denkbar gewesen, einen größeren Umkreis zu wählen, um bessere Ergebnisse zu erzielen, aber jeder zusätzliche Meter hätte die Rechenleistung der Datenbank weiter beeinträchtigt.

#### <span id="page-34-0"></span>**4.4.6 Umkreis von 10 Meter**

Dieser Parameter wird verwendet, da es ohne ihn oft zu falscher Detektion von Gartenhütten gekommen ist. In Siedlungsgebieten, in denen Grundstückseigentümer kleine Gartenhütten besitzen, die eingesessen sind, sprechen alle anderen Parameter für eine Garage. Oftmals stehen solche Hütten mehrere Meter entfernt vom Wohnhaus, was hier von Nutzen ist. Es kommen nun nur noch Wirtschafts- und Gewerbegebäude als Garagen in Frage, falls sich im Umkreis von**10 Metern ein Wohngebäude** befindet.

#### <span id="page-34-1"></span>**4.4.7 Anteil der Wohngebäude im Umkreis**

Ähnlich wie der räumliche Parameter 'Anzahl der Wohngebäude' [4.4.5\)](#page-33-4) ist auch dieser Parameter aufgebaut. Hierbei werden alle Gebäude im Umkreis berücksichtigt, um Aussagen über den Anteil der Wohngebäude zu treffen. Dieser Faktor hat den größten Einfluss darauf, falsch detektierte Garagen ausfindig zu machen.

Es ist vorstellbar, dass der Anteil der Wohngebäude im Umkreis fast die Hälfte ausmacht. In der Realität ist der Wert oft niedriger. Insbesondere im Dorfkern ländlicher Dörfer ist es keine Seltenheit, dass ein Wohngebäude mehrere Garagen besitzt. Um das Problem zu lösen, wurde entschieden, nur den Anteil der Wohngebäude zu berechnen, wobei Überdachungen ausgenommen werden, da sie keine Aussage über das Vorhandensein einer Garage treffen. Somit wurde nach mehreren Versuchen entschieden, dass der **Anteil der Wohngebäude im Umkreis von 10 Metern mindestens 25%** betragen soll.

#### <span id="page-34-2"></span>**4.4.8 Stockwerkanzahl**

Ein weiterer geeigneter Parameter wäre die Anzahl der Stockwerke gewesen. Allerdings war dies bei Neueinmessungen in der Vergangenheit nicht üblich, weshalb bei vielen Gebäuden keine Werte vorliegen.

#### <span id="page-34-3"></span>**4.4.9 Detektion von Standardgaragen mit falscher Gebäudefunktion aus Wirtschaft oder Gewerbe**

Bei der Detektierung vermeidlicher Garagen wird in [4.4](#page-32-0) unter anderem mittels Parameter wie die Anzahl der Wohngebäude im Umkreis von 10 Meter [4.4.5](#page-33-4) oder der Anteil an Wohngebäuden im Umkreis [4.4.7](#page-34-1) selektiert. Bei dieser Vorgehensweise könnten einige Garagen durch das Raster fallen, die nun zusätzlich erkannt werden. Es handelt sich um sogenannte Standardgaragen, die in Städten häufig vorkommen. Aufgrund der hohen Anzahl an Standardgaragen an einem Ort ist der Anteil an Wohngebäuden in der Umgebung sehr gering und die Anzahl der Wohngebäude niedrig. Im folgenden SQL-Code [4.6](#page-35-2) werden die verwendeten Parameter erklärt, die eine typische Fertigoder Standardgarage beschreiben. Für die Analyse werden die Datenbanken thematic\_surface, surface\_geometry, building und cityobject verwendet. Eine Standardgarage hat in der Regel die Maße 3 x 5/7 Meter. Um auch kleine Abweichungen zu berücksichtigen und Messfehler auszuschließen, wurde ein Mindest- und Höchstmaß festgelegt. Die meisten Garagen haben

```
select ts.id as cityobject_id , ts.building_id, b.roof_type, b.measured_height,
c.gmlid, sg.geometry, b.function
from thematic_surface ts
join surface_geometry sg on ts.id = sg.cityobject_id
join building b on ts.building_id = b.id
join cityobject c on ts.building_id = c.id
where sg.geometry is not null and
ST_Area(sg.geometry) > 11.5 and -- Mindestfläche von ca 2,5m \times 5,5ST_Area(sg.geometry) < 27 and -- Maximalfläche von ca 3,5 x 7,5
b.measured_height \langle 4 and
                              -- Maximalhöhe von 4 Meter
b.measured_height > 1.6 and
                              -- Minimalhöhe von 1,6 Meter
ts.objectclass id = '35' and
                              -- Grundflächengeometrien
b. function = '31001_2000' and
                              -- Alle Wirtschaft und Gewerbe Gebäude
b.roof_type = '1000-- Flachdächer
order by random()
```
Abbildung 4.6: SQL Code zum selektieren der Standardgaragen

eine Höhe von 3 Metern. Abweichungen können durch Generalisierungen oder Anpassungen an das DGM entstehen. Des Weiteren werden für alle Gebäude mit der Funktion Wirtschaft und Gewerbe Grundflächen gewählt, die über Flachdächer verfügen.

#### <span id="page-35-0"></span>**4.4.10 Auswertung der Detektion aller Garagen mit falscher Gebäudefunktion aus Wirtschaft oder Gewerbe**

Diese Abfrage erfordert den größten Rechenaufwand in dieser Arbeit. Daher ist es nicht möglich, sie auf ganz Bayern anzuwenden. Aus diesem Grund musste ein passendes Testgebiet gewählt werden. Die Wahl fiel auf die Gemeinde Benningen, da sie eine geeignete Größe hat und geografisch zum Vermessungsgebiet des ADBV Memmingen gehört. Bei der Datenbankabfrage werden alle Wirtschafts- und Gewerbegebäude mit den in Abschnitt [4.4.1](#page-33-0) erläuterten Parametern ausgegeben. Zusätzlich wurde ein QGIS-Projekt erstellt, in dem alle Gebäude der Gemeinde dargestellt sind. Diese Gebäude werden über die GMLID mit der Ausgabe der Datenbankabfrage verknüpft und können nun visuell nach Parametern oder Gebäudefunktionen eingefärbt und dargestellt werden. Dies wurde gemacht, um die Ergebnisse besser zu visualisieren und zu evaluieren. Die Evaluation wird selbst durchgeführt und es wird Expertise aus der Praxis des ADBV Memmingen eingeholt.

#### <span id="page-35-1"></span>**4.5 Detektion der Gebäude mit der Dachform asymmetrisches Satteldach**

Bei der Produktion von LoD2 Gebäuden im Herstellungsprozess wird im Softwareprogramm [3.3](#page-24-3) ein asymmetrisches Satteldach aus zwei Pultdächern gebildet. Es ist wichtig darauf zu achten, dass sich die beiden Firstlinien der Pultdächer exakt auf der gleichen Höhe befinden, da das Haus sonst fälschlicherweise als Attribut der Dachform ein versetztes Pultdach erhält. In der Regel fällt dieser Fehler der bearbeitenden Person optisch auf oder spätestens bei der Qualitätssicherung, bei der jedes Gebäude noch einmal geprüft wird. Wenn die Differenz der Z-Koordinaten nur einen Wert im unteren Zentimeterbereich beträgt, kann es passieren, dass diese optische Qualitätssicherung nicht ausreicht und ein fehlerhaftes Gebäude in die Datenbank gerät.

Es wird eine Datenbankabfrage erstellt, um alle Building Roof Parts eines Gebäudes mit dem Attribut *versetztes Pultdach* zu identifizieren, die eine geringe Höhendifferenz aufweisen und zur gleichen Building ID gehören. In der thematic\_surface-Datenbank wird die surface\_geometry, welche die Geometrien enthält, mit dem Gebäude [3](#page-19-0) verknüpft, in dem die Dachform gespeichert ist. Es gilt nun, die Bedingung zu ermitteln, bei der ein versetztes Pultdach als unnatürlich erscheint. Diese Bedingung wird ausgerufen, wenn der höchste Punkt eines Pultdachs eine Höhendifferenz von weniger als 20 Zentimetern aufweist und nicht exakt mit einem anderen höchsten Pultdachpunkt übereinstimmt. Eine solche Funktion ist in der PostgreSQL-Datenbank nicht vorhanden, daher besteht die nächste Teilaufgabe darin, eine solche Funktion selbst zu erstellen. In die oben genannte verknüpfte Datenbankabfrage wird eine Funktion eingebaut, die für jede Teildachfläche die höchste Z-Koordinate ausgibt. Es werden nur die Teilflächen ausgegeben, die zum gleichen Hauptgebäude gehören und deren höchste Z-Koordinate innerhalb der erlaubten Höhendifferenz liegt. Bei der ersten Überprüfung der Ergebnisse fällt schnell auf, dass es noch eine Anpassung geben muss. Es werden alle fehlerhaft versetzten Pultdächer deklariert, aber auch viele weitere Fehler. Dies liegt daran, dass bei komplexen Gebäuden oft Flächen im Suchbereich eine Höhendifferenz aufweisen, aber nicht an der höchsten Stelle aneinander anliegen, wie in Abbildung [4.7](#page-36-0) zu sehen ist.

<span id="page-36-0"></span>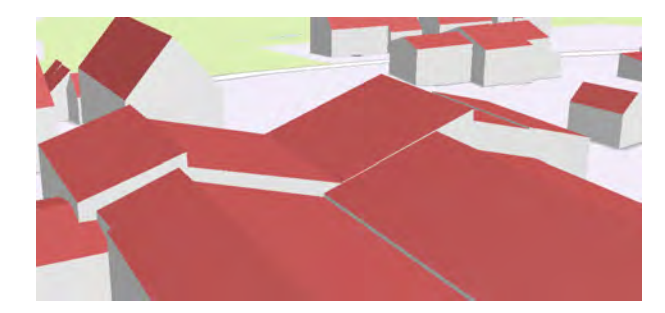

Abbildung 4.7: Hierbei werden fehlerhafterwesie zwei Pultdächer für falsch deklariert, welche sich aber am First nicht berühren

<span id="page-36-1"></span>Um die Ergebnisse zu verbessern, wird eine weitere Funktion [4.8](#page-36-1) erstellt. Diese Funktion bildet aus den ausgewählten Flächen jeweils eine Linie aus den beiden höchsten Punkten und gibt diese zurück.

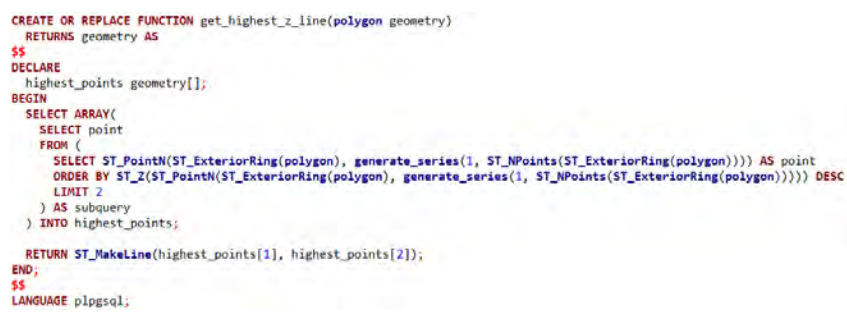

Abbildung 4.8: Code - Linie aus den beiden höhchsten Punkten

Als weitere Bedingung wurde mittels der ST\_Within Funktion eingeführt, dass diese höchste Linie einer Fläche auf einer anderen höchsten Linie einer Fläche liegen soll. Dadurch werden nur die richtigen Fehler generiert, wie in Abbildung [4.9](#page-37-1) dargestellt. Nach der Evaluation und Bewertung

werden alle Ergebnisse in eine Liste mit allen GMLID's und den zugehörigen Gemeindekennungen zusammengefasst, um sie in die Vormerkdatenbank (siehe [3.2\)](#page-24-2) einzutragen.

<span id="page-37-1"></span>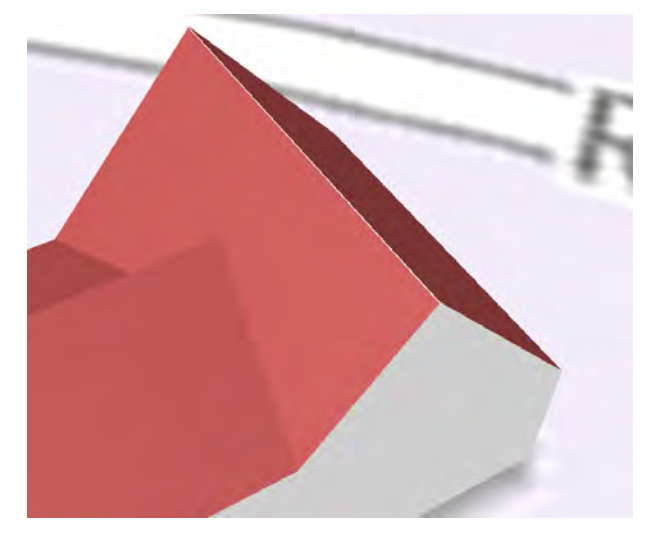

Abbildung 4.9: Asymmetrisches Satteldach, mit fälschlichem Höhenversatz im First

#### <span id="page-37-0"></span>**4.6 Detektion der Gebäude mit der Dachform versetztes Pultdach**

Bei der manuellen Modellierung eines Gebäudes mit einem *versetzten Pultdach* müssen die Mitarbeiter das Attribut für die Dachform händisch setzen, sofern diese die größte Fläche des Dachs ausmacht und die Höhendifferenz mehr als einen Meter beträgt. Dies ist die einzige Dachform, bei der die Dachform manuell gesetzt werden muss. Es kann vorkommen, dass dieser Schritt in der Gebäudeproduktion fälschlicherweise übergangen wird. Es ist wichtig, dass in der Datenbank nur Gebäude mit korrekten Attributen erfasst werden. Daher müssen Gebäude, die fälschlicherweise nicht als *versetztes Pultdach* gekennzeichnet sind, erkannt werden.

Es wird eine View *AlleDachAuserPultdach* erstellt, in welche alle Geometrien der Dächer, die keine versetzten Pultdächer sind, geschrieben werden. Zudem werden die Attribute der Dachform, Dach-ID, Gebäude-ID und die GMLID mitgeführt. Des Weiteren werden mittels vier selbst erstellten Funktionen die höchste und niedrigste Linie sowie deren Höhe als weitere Attribute erstellt. In dieser View werden in einer zweiten Datenbankabfrage alle Dachflächen eines Gebäudes mit allen anderen verglichen, um festzustellen, ob ein versetztes Pultdach vorliegt. Die Ergebnisse werden gemäß den Bedingungen in Abbildung [4.10](#page-38-0) sondiert. Es wird gefordert, dass die höchste Dachlinie beider Dachflächen in der x/y-Ebene übereinstimmt und die Differenz der beiden höchsten Punkte mehr als einen Meter beträgt. Außerdem wird geprüft, dass der höchste Punkt beider Flächen höher als der niedrigste ist, um Flachdachflächen auszuschließen.

Diese ausgewählten Gebäude werden nun mithilfe der GMLID im internen LoD2 Viewer - VC Map [3.1](#page-24-1) dargestellt und auf Richtigkeit überprüft. Während der Überprüfung wird deutlich, dass ein Großteil der ausgegebenen Gebäude korrekte Ergebnisse liefert. Allerdings fällt auf, dass es eine zu große Anzahl an falschen Fehlern gibt.

```
select t1.gmlid, t1.roof_type, t1.strval as Gemeindeschlüssel,
abs(t1.highest_z_value - t2.highest_z_value) as H_Diff
from AlleDachAuserPultdachView t1
join AlleDachAuserPultdachView t2 on t1.surface_id <> t2.surface_id
where
t1.building_id =t2.building_id and
t1.highest_z_value - t2.highest_z_value > 1 and
t1.highest_z_value > t1.lowest_z_value and
t2.highest_z_value > t2.lowest_z_value and
ST_Within(t1.highest_z_line,t2.highest_z_line)
```
Abbildung 4.10: Code -Detektierung der versetzten Pultdächer

Es kommt vor, dass Gebäude mit einem versetzten Pultdach fälschlicherweise als Hauptdachform bezeichnet werden, obwohl dieser nur einen sehr kleinen Anteil des Dachs ausmacht. Dies tritt insbesondere bei Gebäuden mit Satteldächern oder ähnlichen Dachformen auf, bei denen das Dach aus verschiedenen Formen besteht. Um solche Fehler zu vermeiden, müssen weitere Bedingungen eingeführt werden.

Um dies zu erreichen, werden die beiden Firstlinien (highest\_z\_line) der Dachflächen auf gleiche Länge überprüft und die Länge der Firstlinie (highest\_z\_line) muss eine Mindestlänge haben, die von der Grundfläche des gesamten Gebäudes abhängt. Dazu wurde bei der ursprünglichen View AlleDachAuserPultdach jedem Eintrag die Geometrie der Grundfläche hinzugefügt. Dies wird durch die Datenbankabfrage [4.10](#page-38-0) realisiert, wobei folgende WEHRE Klausel hinzugefügt wird: **ST\_Length(t1.highest\_z\_line) > SQRT(ST\_Area(t2.Grundflaeche)) \* 0.55** . Nun werden nur noch die Gebäude ausgegeben, die diese Bedingung erfüllen. Es wurde der Parameter gewählt, dass die Firstline des versetzten Pultdachs kleiner als das 0,55-fache der Wurzel der Grundfläche des Gebäudes sein muss, um die besten Ergebnisse zu erzielen. Dadurch werden Gebäude ausgeschlossen, bei denen der First und somit auch der Dachanteil des versetzten Pultdachs zu gering ist, um diese Dachform zu berücksichtigen. Diese Maßnahme wurde aufgrund ihrer zu kurzen Firstlinie aussortiert und hat sich bei der zweiten Überprüfung der Ergebnisse als erfolgreich erwiesen. Wie später in der Diskussion [6.5](#page-49-1) mit Zahlen belegt wird.

# <span id="page-40-0"></span>**5 Ergebnisse**

#### <span id="page-40-1"></span>**5.1 Detektion des Höhenversatz benachbarter Gebäuden**

Es werden insgesamt 2.577 Gebäude in der Stadt Würzburg ermittelt, die nicht an mindestens zwei benachbarte Gebäude angepasst sind. Dies entspricht einer Quote von 4,9% aller Gebäude.

<span id="page-40-2"></span>Unter den erkannten Gebäuden waren auch Reihenhäuser, wie in Abbildung [5.1](#page-40-2) zu sehen ist. Der Höhenunterschied ist so gering, dass er ohne starke Zoomstufe kaum erkennbar ist. Die weißen Streifen, an denen die Wand zu sehen ist, deuten klar darauf hin, dass die Gebäudereihe optisch nicht gut aussieht.

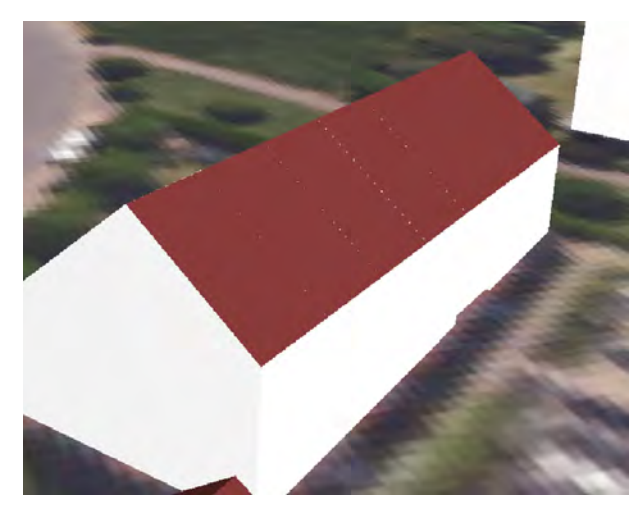

Abbildung 5.1: Reihenhaus mit Höhenversatz

<span id="page-40-3"></span>Ein großer Teil der erkannten Gebäude sind Garagen, wie in Abbildung [5.2](#page-40-3) zu sehen ist. Die Abbildung zeigt fünf Garagen mit einem minimalen Höhenunterschied, der in der Realität sehr unwahrscheinlich ist.

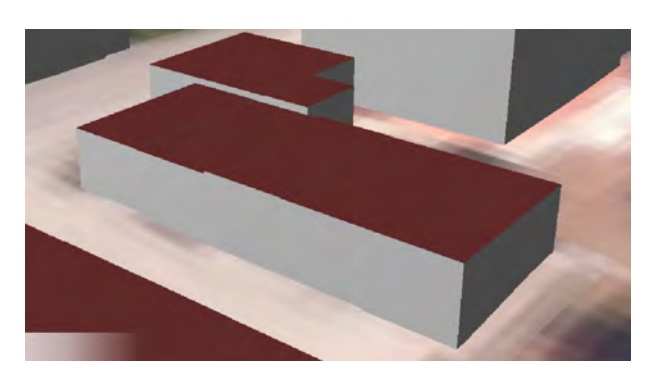

Abbildung 5.2: Garagen mit Höhenversatz

<span id="page-41-3"></span>Zudem werden auch Gebäude detektiert, die in der Realität ein Gebäude darstellen, aber durch Flurstücksgrenzen oder den historischen Bauverlauf in mehrere Teile getrennt sind, wie in Abbildung [5.3](#page-41-3) zu erkennen ist. Solche Gebäude kommen vermehrt vor und besitzen einen Höhenunterschied von nur wenigen Zentimetern.

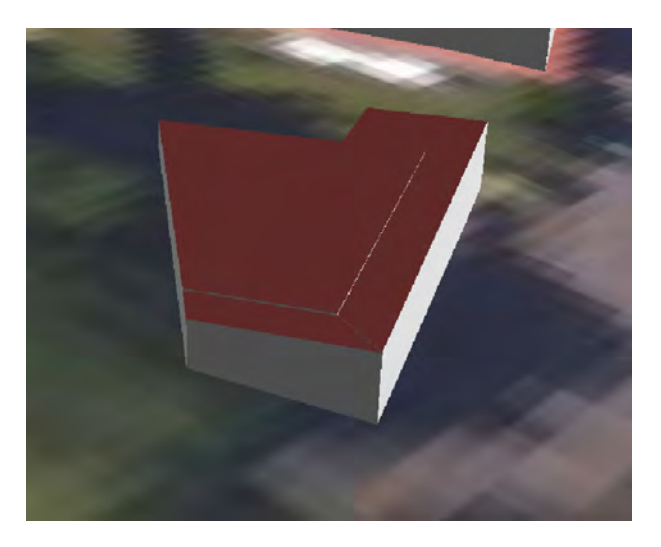

Abbildung 5.3: Gebäude mit Höhenversatz

#### <span id="page-41-0"></span>**5.2 Unechte Standardhöhen**

Von den 25 vermutlich falsch deklarierten 9-Meter-Standardhöhen werden am Ende 9 Gebäude als korrekt erkannt, was einer Trefferquote von 24 Prozent entspricht. Bei den 3-Meter-Standardhöhen werden 100 Gebäude evaluiert, von denen 9 tatsächliche Fehler aufweisen. Hochgerechnet auf alle 524 vermuteten Gebäude ergibt sich ein Anteil von 9 Prozent, die 3-Meter-Gebäude mit unechten Standardhöhen aufweisen.

<span id="page-41-2"></span>Gebäude mit unechten Standardhöhen können dank der Vorgehensweise in der Datenbank ausgeschlossen werden.

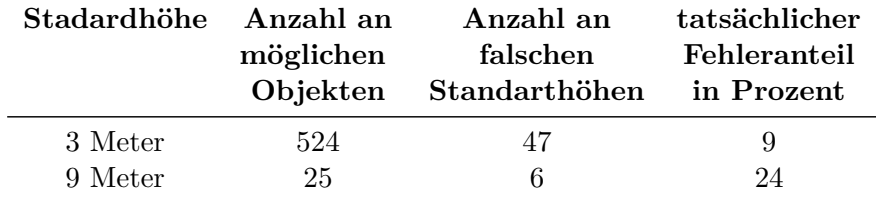

Tabelle 5.1: Auswertung der Ergebnisse der Unechte Standardhöhen

#### <span id="page-41-1"></span>**5.3 Detektion der Gebäude mit der Gebäudefunktion Garage**

In der Gemeinde Benningen gibt es 1543 Gebäude. Mehr als die Hälfte davon, nämlich 775 Gebäude, haben die Funktion Wirtschaft oder Gewerbe. Weitere 645 Gebäude sind Wohngebäude, 23 sind bereits als Garagen identifiziert worden und 100 Gebäude haben eine andere Funktion.

Durch die in der Vorgehensweise beschriebene Abfrage [4.4](#page-32-0) werden aus den 775 Wirtschafts- und Gewerbegebäuden 495 Garagen erkannt. Somit bleiben 280 Gebäude mit der Funktion Wirtschaft und Gewerbe übrig. 269 Gebäude werden aufgrund ihrer Geometrie als Garage ausgeschlossen. Diese Gebäude haben eine Höhe von 6,5 m oder mehr und eine Grundfläche von 65 *m*<sup>2</sup> oder mehr. Darüber hinaus werden 11 Gebäude aufgrund eines zu geringen Anteils an Wohnhäusern in der Umgebung ausgeschlossen, und es gibt kein Gebäude im Umkreis von 10 Metern. In Abbildung [5.4](#page-42-0) ist eine Karte dargestellt, auf der die verschiedenen Gebäude nach Kategorie farblich markiert sind.

<span id="page-42-0"></span>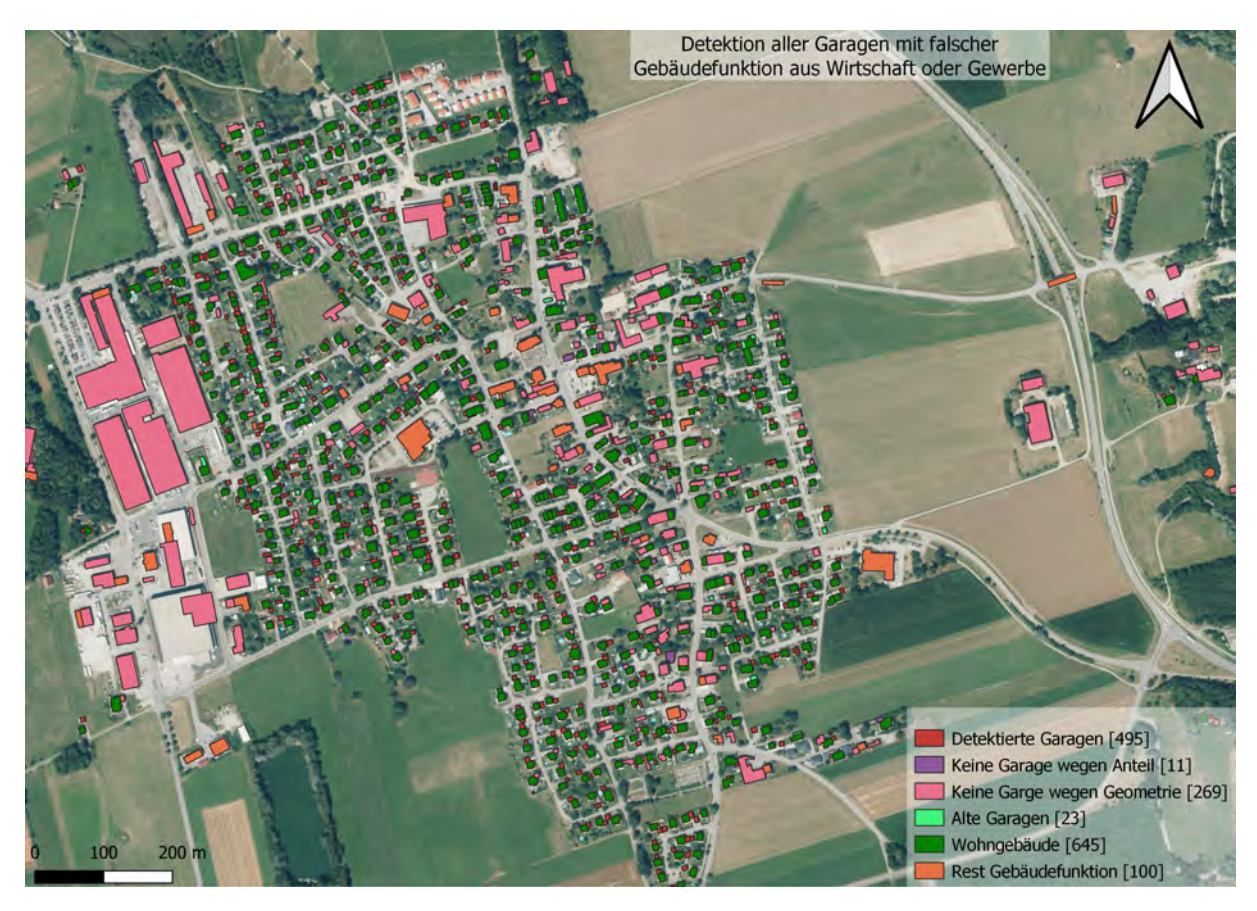

Abbildung 5.4: Karte über Benningen zur Gebäudevisualisierung

Die Ergebnisse werden in QGIS verifiziert und in Abbildung [5.2](#page-43-2) dargestellt. Es werden 60 ursprüngliche Wirtschafts- und Gewerbegebäude in QGIS analysiert, zusammen mit den umliegenden Gebäuden. Für jedes Gebäude wurde notiert, ob es sich um eine neue Garage oder ein verbleibendes Wirtschafts- oder Gewerbegebäude handelt. In der Abbildung ist zu erkennen, dass alle als Garagen detektierten Gebäude tatsächlich Garagen sind und es keine vermeintlichen Garagen gibt. Von den Gebäuden, die als Wirtschaft oder Gewerbe klassifiziert werden, sind 78% korrekt erkannte tatsächliche Gebäude und 22% fälschlicherweise nur als vermeintliche erkannt worden.

Der Parameter, der besagt, dass im Umkreis von 40 Metern um eine potenzielle Garage mindestens drei Wohngebäude stehen müssen, wie in Schritt [4.4.5](#page-33-4) beschrieben, wird bei diesen visualisierten Ergebnissen nicht angewendet. Er ist, wie später in der Diskussion [6.3](#page-47-0) beschrieben, unpassend.

<span id="page-43-2"></span>

|                       |     | Anzahl Prozentanteil |
|-----------------------|-----|----------------------|
| tatsächliche Garagen  | 183 | 100%                 |
| vermeintliche Garagen |     | $0\%$                |
| tatsächliche WoG*     | 97  | 78\%                 |
| vermeintliche WoG*    | 27  | $22\%$               |

Tabelle 5.2: Auswertung der Ergebnisse der Unechte Standardhöhen \*WoG = Wirtschaft oder Gewerbe

Außerdem wurde in Schritt [4.4.9](#page-34-3) die Überlegung angestellt, sehr kleine Gebäude aus Wirtschaft oder Gewerbe zu detektieren. Es werden insgesamt 29 Garagen gefunden, von denen alle bereits bei der ersten Abfrage erfasst werden. Es gibt also keine Garagen in diesem Gebiet, die nicht erfasst werden.

#### <span id="page-43-0"></span>**5.4 Detektion der Gebäude mit der Dachform asymmetrisches Satteldach**

Bei der Erkennung von falsch versetzten Pultdächern, die aufgrund einer zu geringen Höhendifferenz asymmetrische Satteldächer darstellen sollen, werden 35 Gebäude als potenziell fehlerhaft identifiziert. Es ist jedoch Vorsicht geboten, da die Höhendifferenz, mit der gearbeitet wurde, unter 20 cm liegt, während die Höhengenauigkeit der Laserdaten darüber liegt. In Abbildung [5.3](#page-43-3) sind die Ergebnisse in drei Kategorien der Höhendifferenz dargestellt. Es kann festgestellt werden, dass alle Gebäude mit einem versetzten Pultdach, welche eine Höhendifferenz von unter 10cm aufweisen, in der Natur asymmetrische Satteldächer sind. Von 10 cm bis zu einer Höhendifferenz von 20 cm gibt es gleich viele Gebäude, bei denen das versetzte Pultdach unnatürlich ist. Ab 20 cm werden keine Unregelmäßigkeiten zur Natur festgestellt. Insgesamt gibt es 12.640 Gebäude

<span id="page-43-3"></span>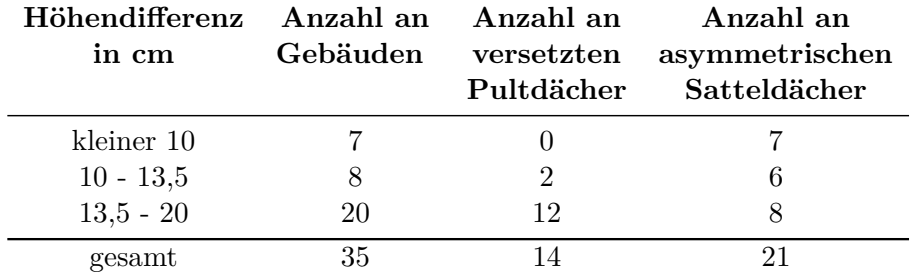

Tabelle 5.3: Auswertung der Ergebnisse der falsch versetzten Pultdächer

mit dem Attribut 'versetzte Pultdächer'. Einige davon werden manuell erstellt, während andere automatisch mit einem Modellierungsalgorithmus von BRec erstellt werden.

#### <span id="page-43-1"></span>**5.5 Detektion der Gebäude mit der Dachform versetztes Pultdach**

Es werden alle Gebäude ausgegeben, die laut der Datenbankabfrage das Dachattribut 'versetztes Pultdach' haben sollen, aber in der Datenbank dieses nicht aufweisen. Die Anzahl dieser Gebäude beträgt etwa 9375. Um diese Fehler in der Datenbank besser analysieren zu können, werden in Tabelle [5.4](#page-44-0) die Anzahl der Gebäude nach den jeweiligen Dachformen sortiert, die sie laut der Datenbank besitzen, und für die spätere Diskussion in zwei Gruppen aufgeteilt. Es ist wichtig zu beachten, dass diese Tabelle potenzielle Fehler und Fehlerquoten enthält, die noch nicht auf tatsächliche Fehler überprüft werden.

<span id="page-44-0"></span>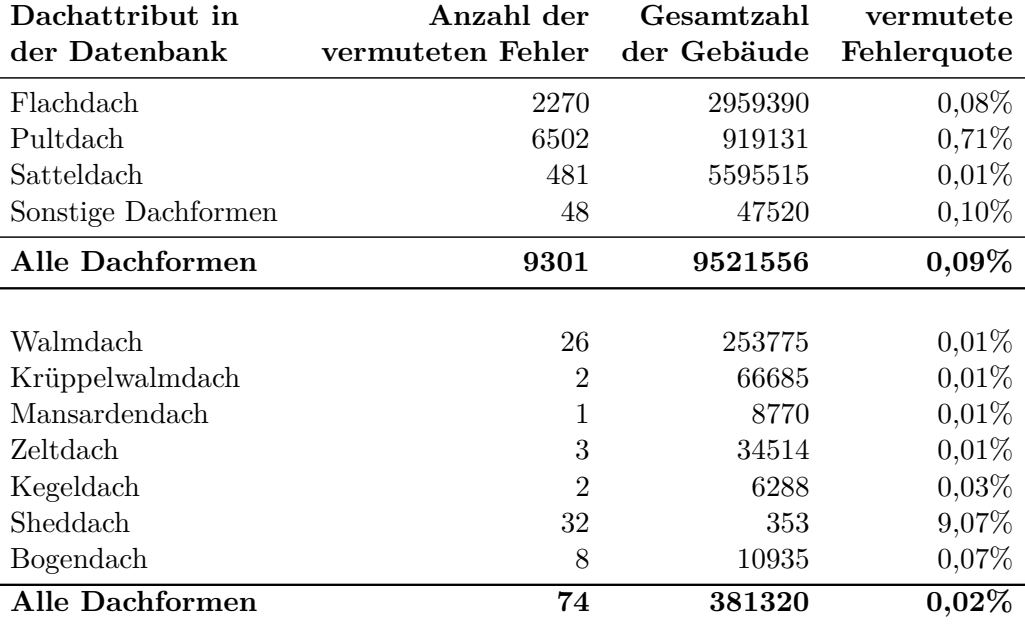

Tabelle 5.4: Mögliche Fehlerquoten nach Dachattributen

In Tabelle [5.4](#page-44-0) ist ersichtlich, dass die meisten Dachtypen eine mögliche Fehlerquote im unteren Zehntelprozentbereich aufweisen. Besonders das Sheddach mit einer möglichen Fehlerquote von 9,07% und das Pultdach mit 0,71% stechen hervor.

# <span id="page-46-0"></span>**6 Diskussion**

#### <span id="page-46-1"></span>**6.1 Detektion des Höhenversatz benachbarter Gebäuden**

Die in [5.1](#page-40-1) gezeigten Beispiele der 2.577 detektierten Gebäude zeigen, dass die Problematik, wie es anfangs schon zu erwarten war, eine hohe Anzahl an möglichen unangepassten Gebäuden ergibt. Wenn man rein theoretisch die Trefferquote von 4,9% auf alle Gebäude in Bayern hochrechnen würde, gäbe es ca. 489.000 Gebäude anzupassen. Das ist eine sehr hohe Zahl, welche jedoch eher unwahrscheinlich ist. Würzburg wurde als Testgebiet gewählt, da vermutet wird, dass dort viele Höhenversätze auftreten. Die Anzahl der Höhenversätze im städtischen Bereich ist höher als im ländlichen Bereich, da hier aufgrund von Platzmangel oft verwinkelte Bauformen vorkommen. Es ist zu beachten, dass nur wenige Höhenversätze verbessert werden müssen, die als fehlerhaft identifiziert werden. In Abbildung [5.3](#page-41-3) werden alle drei Gebäude als fehlerhaft markiert und es gibt lediglich einen Höhenversatz zu korrigieren. Es ist jedoch zu beachten, dass es sich hierbei lediglich um Gebäude handelt, bei denen vermutet wird, dass ein Höhenversatz vorliegt. Ob eine Anpassung des Gebäudes notwendig ist oder nicht, liegt oft im Ermessen des Bearbeiters. Außerdem ist zu berücksichtigen, dass bei einer Höhengenauigkeit der Punktwolken von bis zu 20 cm, jede Höhendifferenz darunter nicht genau zu detektieren ist. Es ist fraglich, ob eine so detaillierte Darstellung von Gebäuden notwendig ist oder ab welchem Grad ein solcher Höhenversatz für den Anwender störend wird. In der Praxis wird die Anwendung oft beim Betrachten von digitalen Zwillingen einer Stadt verwendet. In diesem Fall steht das gesamte Stadtbild im Fokus und das starke Hineinzoomen auf Einzelgebäude ist selten. Daher sind minimale Höhenversätze für die meisten Anwender kaum sichtbar. In einigen digitalen Zwillingen ist die Zoomstärke aus Gründen der Auflösung begrenzt, was auch zu einer Generalisierung führt. Daraus lässt sich schließen, dass es je nach Anwendung nicht unbedingt erforderlich ist, eine sehr hohe Detailgenauigkeit zu erreichen. Die meisten Kunden sind an einem Gesamtbild einer Stadt interessiert und nicht an den einzelnen Eigentümern der Häuser, die daran interessiert sind, ihr eigenes Haus perfekt digital abzubilden.

#### <span id="page-46-2"></span>**6.2 Unechte Standardhöhen**

Die Ergebnisse zeigen, dass in der Datenbank voraussichtlich 53 Gebäude mit unechten Standardhöhen enthalten sind. Es gibt einen deutlichen Unterschied in der Anzahl und dem Anteil der vermuteten falschen Gebäude. Es gibt wesentlich mehr falsche 3-Meter-Gebäude als 9-Meter-Gebäude. Einerseits liegt dies vermutlich daran, dass es mehr Gebäude gibt, die eine Grundfläche von weniger als 25 m2 und eine Höhe von 3 Metern haben, im Vergleich zu 9 Meter hohen Gebäuden mit einer Fläche, die größer als  $25 \text{ m}^2$  ist. Andererseits wird vermutet, dass fehlerhafte 9 Meter hohe Gebäude aufgrund ihrer Größe viel auffälliger sind und somit besser erkannt und in der Vergangenheit öfter verbessert werden.

Es ist zu bedenken, dass in der Vergangenheit bereits fehlerhafte Gebäude produziert werden und in den letzten Jahren größtenteils zufällig erkannt und verbessert werden. Dafür spricht auch, dass bei der Aufzählung der Anzahl von fehlerhaften Gebäuden keine Gemeinde heraussticht, obwohl die Gebäude pro Gemeinde bearbeitet werden.

Es ist nur noch ein sehr schwaches Muster der fehlerhaften Attribute erkennbar. Wenn es hier deutlichere Spuren gäbe, könnte die Anzahl der möglichen fehlerhaften Gebäude eingegrenzt werden. Dadurch würde der Anteil der tatsächlich falschen Gebäude höher sein und die Mitarbeiter müssten weniger Gebäude überprüfen. Eine Möglichkeit besteht darin, den genauen Zeitraum zu ermitteln, in dem die fehlerhafte Software verwendet wurde, um die Gebäude weiter zu selektieren. Da der Fehler älter ist als die leitenden Mitarbeiter in dieser Abteilung, ist er nur mit hoher Unsicherheit zu ermitteln. Es wurde berichtet, dass früher diese Gebäude öfter korrigiert werden, aber mit der Zeit nahm dies ab.

<span id="page-47-1"></span>Bei der Evaluation der Flachdächer wurde ein leichter Drang zur Generalisierung festgestellt. Gebäude, die ein Pultdach mit nur geringer Neigung besitzen, werden zu oft mit einem Flachdach ausgestattet. Ein Gebäude mit einem flachen Dach wird oft fälschlicherweise als Pultdach bezeichnet, wenn es eine geringe Neigung hat. Dies kann zu Missverständnissen führen.

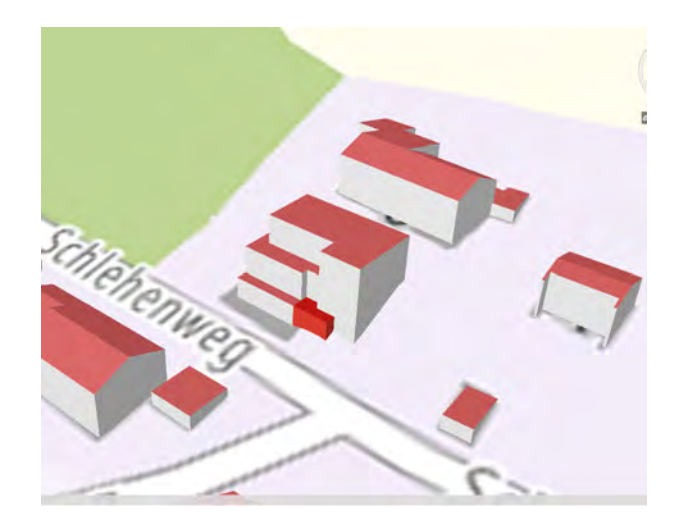

Abbildung 6.1: Evaluierung Unechter Standardhöhen

Wie in Abbildung [6.1](#page-47-1) zu sehen ist, gibt es oft Gebäude mit Flachdächern und einer Höhe von exakt 3,00 Metern.

#### <span id="page-47-0"></span>**6.3 Detektion der Gebäude mit der Gebäudefunktion Garage**

Anfangs wurde angenommen, dass insbesondere zwei Parameter entscheidend sind: dass mindestens ein Wohngebäude im Umkreis von 10 Metern liegen muss und der Anteil der Wohngebäude im Umkreis von 40 Metern, der mindestens 25 Prozent betragen darf. Es hat sich jedoch herausgestellt, dass nur 11 Gebäude durch diesen Filter aussortiert werden. Vielmehr werden die meisten Gebäude (269) aufgrund ihrer Höhe oder Fläche als Garagen ausgeschlossen. Die Fläche der Garagen wurde auf 65 *m*<sup>2</sup> begrenzt, was sich als etwas zu gering erwies. Dadurch werden jedoch wenige tatsächliche Garagen fälschlicherweise nicht erkannt. In Abbildung [6.2](#page-48-0) sind einige rosa Gebäude zu sehen, die nicht als Garagen erkannt werden, da sie größtenteils die Flächenoder Höhenvorgaben überschreiten.

<span id="page-48-0"></span>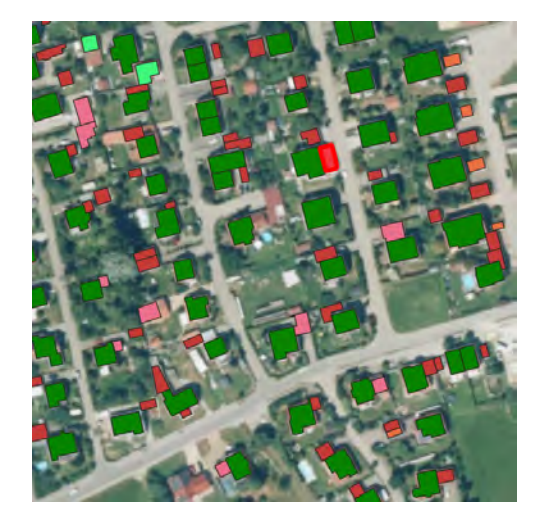

Abbildung 6.2: Detailansicht Wohngebiet der Detektion aller Garagen

Es ist zu beachten, dass in dieser Teilaufgabe das Ziel darin besteht, möglichst wenige falschpositive Ergebnisse zu erzielen. Daher wird in Kauf genommen, dass vereinzelt wenige Garagen nicht erkannt werden. Dies zeigt sich besonders zufriedenstellend in den beiden Industriegebieten. In Abbildung [6.3](#page-48-1) ist das Nordöstliche Industriegebiet dargestellt. Es ist erkennbar, dass alle Gebäude korrekt als Wirtschafts- oder Gewerbegebäude erkannt werden und es keine Fehldetektionen von Garagen gab.

<span id="page-48-1"></span>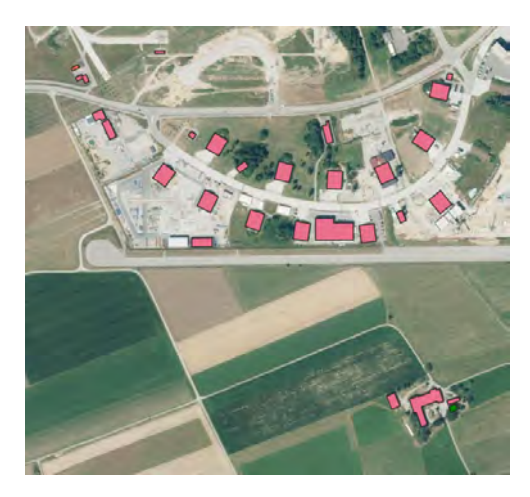

Abbildung 6.3: Detailansicht Industriegebiet der Detektion aller Garagen

Die zweite Abfrage zur Detektion von Standardgaragen bestätigte die erste Abfrage. Es werden alle Gebäude erkannt. Es ist jedoch zu beachten, dass es sich hier um ein sehr ländliches Testgebiet handelt. Es ist durchaus denkbar, dass im städtischen Bereich eine höhere Anzahl an nicht gefundenen Garagen auftritt.

Die Vorgehensweise [4.4.5](#page-33-4) beschreibt den Parameter, dass im Umkreis von 40 Metern um eine potentielle Garage mindestens 3 Wohngebäude stehen sollen. Im Verlauf der Arbeit wurde jedoch klar, dass dieser Parameter in der Praxis nicht anwendbar ist, da zu viele Garagen nicht erfasst werden. Insbesondere in ländlichen Gebieten oder allgemein in Bereichen mit geringerer Siedlungsdichte ist dieser Parameter zu streng. Abbildung [6.4](#page-49-2) verdeutlicht dies.

<span id="page-49-2"></span>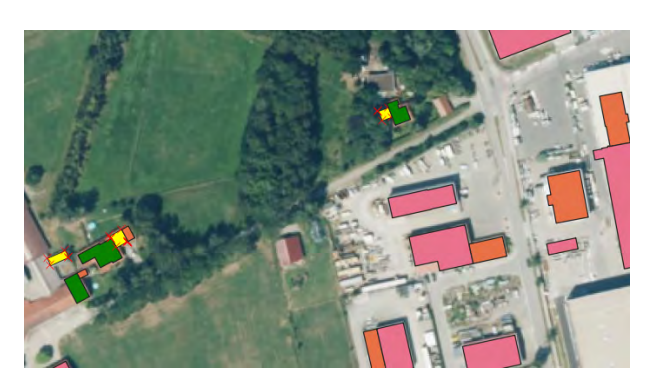

Abbildung 6.4: Detailansicht in niedriger Siedlungsdichte der Garagendetektion

#### <span id="page-49-0"></span>**6.4 Detektion der Gebäude mit der Dachform asymmetrisches Satteldach**

Die Anzahl der 21 fehlerhaften Gebäude liegt mit unter 0,2 Prozent der 12.640 versetzten Pultdächer gering. Es ist zu erkennen, dass umso kleiner die Höhendifferenz ist, desto höher ist die Wahrscheinlichkeit, dass es sich um ein unnatürlich versetztes Pultdach handelt. Es wird begründet, dass je geringer die Differenz ist, desto schwerwiegender sind die Auswirkungen auf den Sachbearbeiter und die spätere Qualitätssicherung. Die tatsächliche Fehlerquote könnte noch niedriger sein, da es in Wirklichkeit mehr als doppelt so viele versetzte Pultdächer gibt, wie in der nächsten Teilaufgabe analysiert wird. Es ist zu beachten, dass diese Fehler nur bei der manuellen Modellierung auftreten, wenn der BRec-Algorithmus keine Lösung findet. Um sicherzustellen, dass die falschen Höhendifferenzen für die Person, die die Ausarbeitung oder Qualitätssicherung übernimmt, besser erkennbar sind, wäre es sinnvoll, die beiden Firstlinien in der manuellen Modellierung der Gebäude auf den Millimeter genau anzupassen. Es lässt sich ableiten, dass alle Höhenunterschiede unter 10 cm falsch sind. Auch der Anteil bis zu 20 cm ist sehr hoch. In BRec werden die Dach- und Wandflächen der Gebäudemodelle in einer Farbe dargestellt, was das Erkennen der minimalen Höhenunterschiede erschwert.

In Abbildung [4.9](#page-37-1) ist ein solcher Höhenversatz bei unterschiedlicher Wand- und Dachfarbe schwer zu erkennen. Wenn Wand- und Dachfarbe gleich sind, kann dies zu Fehlern führen. Es ist fraglich, ob ein Höhenversatz von unter 20 cm realistisch ist, da die Genauigkeit der Laserscanndaten ebenfalls mit 20 cm angegeben wird.

Die Punktwolkengenauigkeit des digitalen Oberflächenmodells, das aus dem Luftbild entstanden ist, ist mindestens doppelt so ungenau wie die der Laserscandaten. Es ist technisch nicht sinnvoll, Gebäude mit einer Detailgenauigkeit zu modellieren, die höher ist als die Datengrundlage. Die oben genannten Fehler sind eine passende Begründung dafür, warum dies vermieden werden sollte.

#### <span id="page-49-1"></span>**6.5 Detektion der Gebäude mit der Dachform versetztes Pultdach**

Es werden alle Gebäude ausgegeben, die das Dachattribut 'versetztes Pultdach' haben sollten, aber in der Datenbank nicht verzeichnet sind. Um diesen Fehler in der Datenbank besser analysieren zu können, werden in Tabelle [5.4](#page-44-0) die Anzahl und Fehlerquote nach den aktuellen Dachformen aufgeschlüsselt. Zunächst werden die Dächer mit dem aktuellen Dachattribut 'Sheddach' betrachtet. Bei dieser Dachform liegt die Fehlerquote mit 9,07% am höchsten. Zunächst

<span id="page-50-0"></span>wird die Geometrie und der Aufbau eines Sheddachs erklärt. Eine Bauart des Sheddach ist: "Entweder steigen kurze Dachflächen zu einem Pultdach an, um an einem senkrecht stehenden Verbindungselement zu enden.["Hess](#page-58-12) Und genau aus dieser Beschreibung wird deutlich, dass das Sheddach eine Anreihung von mehreren versetzten Pultdächern sein kann. Zur bildlichen Verdeutlichung wird in folgender Abbildung [6.5](#page-50-0) ein Gebäude mit Sheddach dargestellt welches die Datenbankabfrage als versetztes Pultdach deklariert hat. In Abbildung [6.5](#page-50-0) ist ein häufig

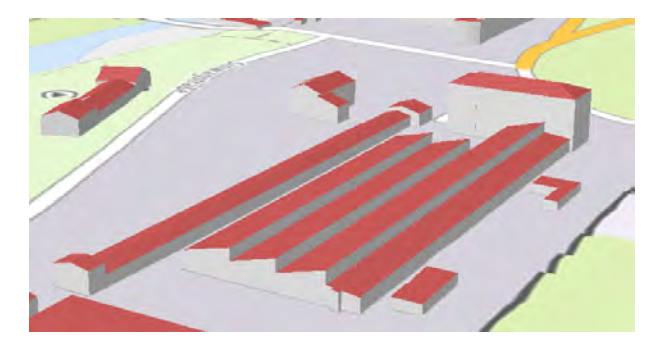

Abbildung 6.5: Halle mit der Hauptdachform Sheddach

auftretendes Phänomen zu sehen: Ein versetztes Pultdach ist Teil des Sheddachs, wie hier auf der rechten Seite zu erkennen ist. Die beiden Gebäude, bei denen ein Kegeldach als versetztes Pultdach vermutet wird, werden im Folgenden auf ihre Korrektheit überprüft. Somit sind alle 32 gefundenen Gebäude mit Sheddächern korrekt in der Datenbank hinterlegt und es handelt sich nicht um Fehler. Kegeldächer sind meist besondere und spezielle Bauwerke wie Kirchen oder Synagogen.

Diese Gebäude weisen viele verschiedene Dachformen auf. Es ist nicht ungewöhnlich, dass ein versetztes Pultdach vorkommt. In der Datenbank wird jedoch nur die Hauptdachform gespeichert und nicht jede vorkommende Dachform. Bei diesen Gebäuden dominiert das Kegeldach als Hauptdachform. In Abbildung [6.6](#page-51-1) ist eine Kirche mit einem Kegeldach als Hauptdachform dargestellt. Das Gebäude besitzt noch versetzte Pultdächer im rechten vorderen Teil. Möglicherweise machen sie einen annähernd so großen Anteil an der Dachfläche aus. Es wäre jedoch falsch, in solchen Fällen die Dachform Kegeldach wegzunehmen, da das Gebäude ein Wahrzeichen ist. Der Fokus liegt auf dem Hauptgebäude im Zentrum und nicht auf den Anbauten rundherum.

Die verschiedenen Dachformen, wie das Bogendach, Zeltdach, Mansardendach, Walmdach und Krüppelwalmdach, weisen ähnliche Eigenschaften wie das Sheddach und das Kegeldach auf. Alle haben eine markante Dachform, die bewusst gewählt wurde. Eine kleine Teilfläche mit einer anderen Dachform, wie zum Beispiel einem versetzten Pultdach, ist bei diesen Gebäuden nicht ausschlaggebend.

Bei der Bewertung von Satteldächern wurde festgestellt, dass falsche Fehler entstehen können, wenn die Höhendifferenz der beiden Firstlinien zu groß ist. Um möglichst wenige falsche Fehler zu finden, könnte man den Höhendifferenzwert auf beispielsweise maximal 3-5 beschränken. Da das Ziel dieser Arbeit jedoch darin besteht, möglichst viele korrekte Fehler zu finden, wurde diese Option nicht angewandt. Durch den Workflow bei der Modellierung der Gebäude ist es möglich, alle Fehler in die Vormerkdatenbank zu schreiben und diese Gebäude manuell zu überprüfen. Nach der Auswertung von 100 Satteldächern wurde festgestellt, dass die Quote der korrekten Ergebnisse bei 78% liegt. Die Gebäude mit den Dachformen Flachdach, Pultdach und Sonstige

<span id="page-51-1"></span>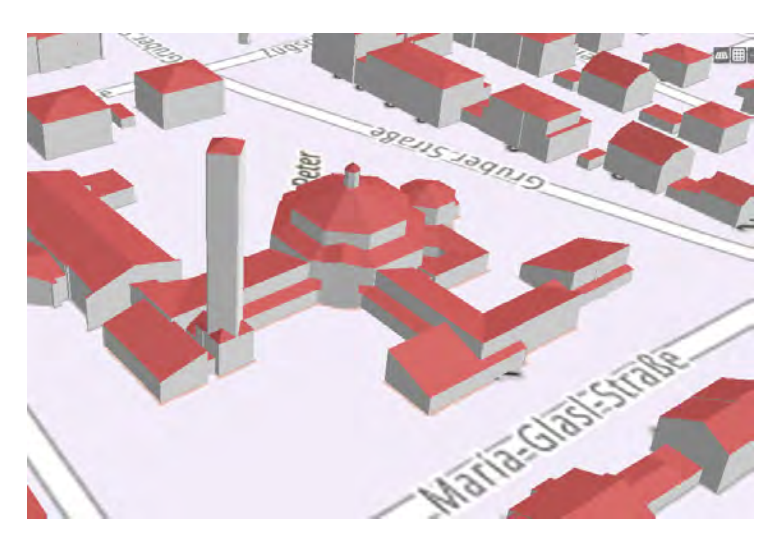

Abbildung 6.6: Kirche mit der Hauptdachform Kegeldach

werden auf die gleiche Weise wie die Satteldächer ausgewertet und wiesen korrekte Ergebnisquoten von 92%, 99% und 94% auf.

Die Anzahl der falsch bewerteten Gebäude beträgt nun nur noch 8946 statt der zu Beginn vermuteten 9375 Gebäude aus Abbildung [5.4.](#page-44-0) Die Gebäude weisen verschiedene Dachformen auf, darunter Walmdach, Krüppelwalmdach, Mansardendach, Zeltdach, Kegeldach, Sheddach und Bogendach. Es gibt jedoch auch Falsche Fehler bei den Dachformen Flachdach, Puldach, Satteldach und Sonstige Dachformen. Die genauen Quoten der tatsächlichen Fehler und deren Anzahl werden in der folgenden Tabelle beschrieben. [6.1](#page-51-0) .

<span id="page-51-0"></span>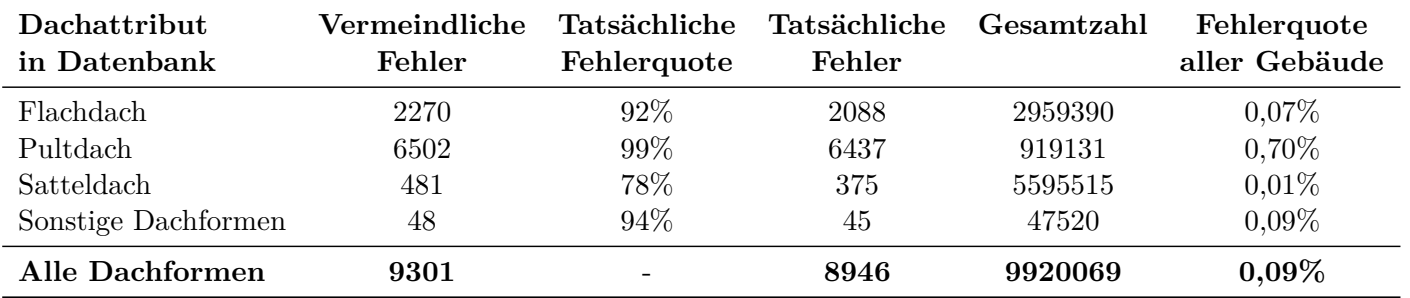

Tabelle 6.1: Richtige Fehler Quoten nach Dachattributen

Die Vorgehensweise [4.6](#page-37-0) beschreibt, wie Gebäude aufgrund ihrer zu kurzen Firstlinie aussortiert werden, um die Fehlerquote zu verbessern. Die Bedeutung dieser Maßnahme wird durch folgende Zahlen verdeutlicht: Dank dieser WHERE-Klausel konnten die möglichen Fehler von 14586 auf 9375 reduziert werden. Die Bedeutung dieser Maßnahme wird durch folgende Zahlen verdeutlicht: Dank dieser WHERE-Klausel konnten die möglichen Fehler von 14586 auf 9375 reduziert werden. Die Bedeutung dieser Maßnahme wird durch folgende Zahlen verdeutlicht: Dank dieser WHERE-Klausel konnten die möglichen Fehler von 14586 auf 9375 reduziert werden. Das bedeutet eine Einsparung von 5211 Gebäudeüberprüfungen durch die Mitarbeiter. Zudem hat sich die Quote der richtigen Treffer bei den verschiedenen Dachformen erheblich erhöht: bei Flachdächern von 64% auf 92%, bei Pultdächern von 78% auf 99%, bei Satteldächern von 14% auf 78% und bei sonstigen

Dachformen von 60% auf 94%. Insgesamt handelt es sich um beträchtliche Unterschiede.

Die 2088 Gebäude mit Flachdach, die in dieser Arbeit als versetzte Dächer bezeichnet werden, werden untersucht.

# <span id="page-54-0"></span>**7 Zusammenfassung mit Handlungsempfehlung**

## <span id="page-54-1"></span>**7.1 Detektion des Höhenversatz benachbarter Gebäuden**

Zusammenfassend lässt sich sagen, dass ein relativ hoher Anteil der Gebäude (4,9%) unangepasste Höhen aufweist, wie erwartet. Wie in der Diskussion [6.1](#page-46-1) bereits beschrieben, ist dieser in der Realität jedoch vermutlich niedriger.

#### <span id="page-54-2"></span>**7.1.1 Handlungsempfehlung**

In dieser Handlungsempfehlung werden zwei unterschiedliche Bereiche angesprochen. Zum einen, wie mit den bereits vorhandenen Höhenversätzen umgegangen werden soll und zum anderen, wie diese in Zukunft möglichst effektiv vermieden werden können.

Eine manuelle Überprüfung aller 489.000 Gebäude, bei denen ein Höhenversatz vermutet wird, wird zunächst als unrealistisch angesehen, da der Aufwand enorm wäre. Eine Priorisierung wird hier als wahrscheinlicher angesehen, da so der Aufwand gering gehalten werden kann und gleichzeitig der Nutzen maximiert wird. Da es sich hier nicht um einen massiven Mangel des Gebäudes handelt, sondern nur um die reine Darstellung im Gefüge mit den Nachbargebäuden, können bestimmte Gebäude bevorzugt werden. Zum Beispiel werden Wohngebäude, besonders in einem bestimmten Stadtzentrum, viel häufiger als ein Industriegebiet betrachtet, so dass dies eine Option wäre. Eine andere Möglichkeit wäre, nur Gebäude mit einer großen Grundfläche zu behandeln, da diese bei der visuellen Überprüfung eher auffallen. Die dritte Überlegung wäre, den Höhenversatz von 0,4 m auf 0,2 m zu reduzieren.

Bei allen Überlegungen, wie nicht angepasste Gebäude in der Datenbank erkannt werden können, ist es nicht sinnvoll, in der aktuellen Modellierung weiterhin Gebäude mit nicht angepassten Höhen zu Nachbargebäuden zu erzeugen. Es ist zu bedenken, dass es auch reale Höhenversätze gibt, die z.B. bei der jährlichen Aktualisierung der Datenbank jedes Jahr neu überprüft werden müssen. Daher ist es wichtiger, die aktuelle Modellierung korrekt durchzuführen, als die bestehenden Gebäude zu überprüfen.

Dies könnte dadurch erreicht werden, dass bei der Modellierung eines Gebäudes auch die Nachbargebäude in die BRec-Software geladen werden. Dies wird derzeit nicht gemacht, da es einen großen Rechenaufwand bedeuten würde. Außerdem müssten diese Gebäude anschließend wieder in die Datenbank geladen werden. Eine Möglichkeit wäre, die Nachbargebäude nur zu laden, aber nicht als Änderung nachzuladen, was den Rechenaufwand reduzieren würde.

# <span id="page-54-3"></span>**7.2 Unechte Standardhöhen**

Diese Teilaufgabe konnte mit einer Datenbankabfrage gelöst werden, wie sie in Abbildung [6.1](#page-47-1) dargestellt ist. Diese Abfrage kann auf die 3 und 9 Meter hohen Gebäude angewendet werden. Es

kann nicht mit absoluter Wahrscheinlichkeit gesagt werden, ob die Gebäude wirklich fehlerhaft sind, bei den 3 Meter hohen Gebäuden liegt die Quote bei etwa 9 Prozent und bei den 9 Meter hohen Gebäuden bei 24 Prozent. Alle 549 Gebäude, bei denen eine falsche Standardhöhe vermutet wurde, wurden in die Vormerkdatenbank eingetragen und sollten im Laufe des nächsten Jahres überprüft und verbessert werden. Mit dieser Arbeit sollte dieses einmalige Problem ein für allemal aus der Welt geschafft sein, denn es ist wieder eine fehlerhafte Software im Umlauf, die falsche Attribute schreibt.

#### <span id="page-55-0"></span>**7.2.1 Handlungsempfehlung**

Eine Handlungsempfehlung ist hier schwierig, da es sich bei den falschen Standardhöhen um einen einmaligen Fehler aufgrund eines Softwarefehlers handelte. Generell ist zu empfehlen, dass die Qualitätssicherung bei Softwareupdates genauer hinschaut. Dabei sollte nicht nur auf Geometriefehler, sondern auch auf fehlerhafte Attribute geachtet werden.

In der Diskussion [6.2](#page-46-2) wurde die Tendenz der zu groben Verallgemeinerung von leicht geneigten Pultdächern beschrieben. Hier sind nicht alle Innen- und Außendienstmitarbeiter/innen auf dem neuesten Stand. In den letzten Jahren gab es hier Änderungen in der Vorgehensweise, die nicht alle erreicht haben. Alle Mitarbeiter sollten wiederholt auf diese Thematik hingewiesen werden.

#### <span id="page-55-1"></span>**7.3 Detektion der Gebäude mit der Gebäudefunktion Garage**

Diese Analyse konnte aufgrund des hohen Rechenaufwandes nur für ein Teilgebiet durchgeführt werden. In diesem Teilgebiet wurden 495 Garagen erfasst. Es kann davon ausgegangen werden, dass alle diese Garagen auch real existieren, was ein zufriedenstellendes Ergebnis darstellt. Vereinzelt kann es vorkommen, dass Garagen nicht erfasst werden und die Gebäudefunktion Wirtschaft oder Gewerbe beibehalten wird. Die Parameter sind für ländliche Gebiete sehr gut geeignet, sollten aber für dichter besiedelte Gebiete angepasst werden.

#### <span id="page-55-2"></span>**7.3.1 Handlungsempfehlung**

Was dies für die praktische Anwendung in der Zukunft bedeuten kann, wurde u.a. beim Amt für Digitalisierung, Breitband und Vermessung in Memmingen erfragt. Hier wurde klar die Meinung geteilt, dass es aufgrund der kaum vorhandenen Fehldetektion von vermeintlichen Garagen realistisch ist, eine solche Auswertung zu übernehmen. Auch die Möglichkeit der manuellen Anpassung und Nachkorrektur der vereinzelt nicht detektierten Garagen wird als realistisch angesehen.

Unter dem Aspekt, dass Statistiken zur Flächennutzung, die auch von der ÄDBV erstellt werden, als Hilfsmittel für politisches Handeln nicht mehr wegzudenken sind, muss auch die Gebäudenutzung betrachtet werden. So ist es auch vorstellbar, dass bei der derzeitigen Wohnungsknappheit in naher Zukunft Statistiken über die Funktion und Nutzung von Gebäuden an Bedeutung gewinnen werden. Und so sollte es ein Anliegen der Bayerischen Vermessungsverwaltung sein, ihren Teil zur Erfassung korrekter Daten beizutragen und diese Anwendung der Erfassung aller Garagen mit falscher Gebäudefunktion aus Wirtschaft oder Gewerbe auf Bayern zu übertragen.

## <span id="page-56-0"></span>**7.4 Detektion der Gebäude mit der Dachform asymmetrisches Satteldach**

Unter 12.640 versetzten Pultdächern wurden 21 fehlerhafte Gebäude mit der Dachform asymmetrisches Satteldach ermittelt. Diese 21 wurden durch einen minimalen Höhenversatz verursacht, den die Mitarbeiter/innen produziert haben. Es handelt sich nicht um einen systematischen Fehler, da er sehr selten auftritt und auf menschliche Unachtsamkeit zurückzuführen ist.

#### <span id="page-56-1"></span>**7.4.1 Handlungsempfehlung**

In der Abbildung in **??** ist zu sehen, dass jedes Gebäude mit einem Höhenversatz unter 10 cm falsch ist und der Anteil der falschen Dachformen im Bereich 10 cm bis 20 cm zur Hälfte falsch ist.

Daraus lässt sich ableiten, dass es sinnvoll ist, immer dann, wenn ein versetztes Pultdach modelliert wird und der Höhenversatz unter 20 cm liegt, eine Meldung an die bearbeitende Person zu geben, den Höhenversatz noch einmal zu überprüfen. Diese Meldung ist auch bei einem größeren Höhenversatz denkbar, um Ausreißer zu erkennen. Die Arbeit in BRec würde erleichtert, wenn Wand- und Dachflächen unterschiedliche Farben hätten. Wie in der Diskussion **??** beschrieben, sind insbesondere kleine Höhenversätze so besser erkennbar. Die Abbildung **??** verdeutlicht noch einmal, wie schwierig es ist, kleine Höhenversätze optisch zu erkennen. Beide Abbildungen zeigen das gleiche Haus mit einem Höhenversatz im kleineren rechten Gebäudeteil. Dieser Höhenversatz ist jedoch nur im linken Bild zu erkennen, da dort die Dachfläche (rot) in einer anderen Farbe eingefärbt ist als die Wandfläche (weiß).

<span id="page-56-3"></span>Bei der Qualitätssicherung sollte jedes Gebäude von allen Seiten betrachtet werden. Vor allem beim Heranzoomen an Kanten, wo Dachflächen aneinander stoßen, ist besondere Sorgfalt geboten.

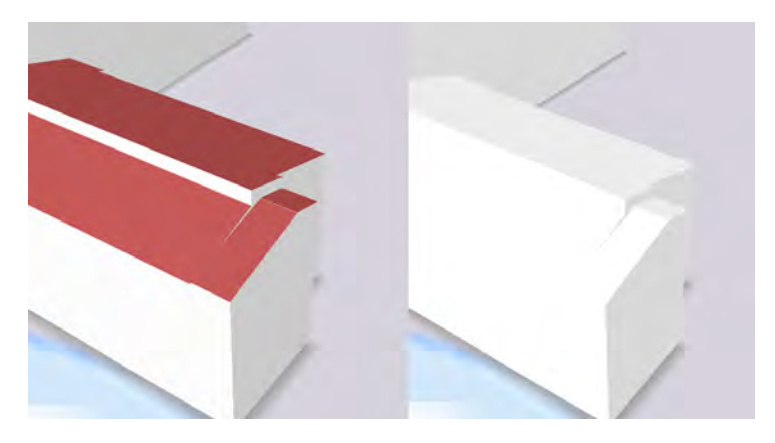

Abbildung 7.1

# <span id="page-56-2"></span>**7.5 Detektion der Gebäude mit der Dachform versetztes Pultdach**

Für dieses Ziel wurden 8946 Gebäude mit der Dachform versetztes Pultdach erfasst. Bei diesen Gebäuden handelt es sich im Gegensatz zur Erfassung der Gebäude mit der Dachform asymmetrisches Satteldach **??** um einen systematischen Fehler. Aufgrund der Häufigkeit ist nicht von einer Unachtsamkeit auszugehen, sondern von einem Fehler in der täglichen Produktion, der

vermutlich auf mangelnde Kenntnisse einzelner Mitarbeiter zurückzuführen ist. Da bereits 12.640 richtige Gebäude mit der Dachform versetztes Pultdach produziert wurden, ist das Wissen bei einigen Mitarbeitern bereits vorhanden.

#### <span id="page-57-0"></span>**7.5.1 Handlungsempfehlung**

Als Handlungsempfehlung ist zu dieser Teilaufgabe klar zu sagen, dass die Bearbeiter/innen wiederholt auf diese Thematik aufmerksam gemacht werden müssen. Dieser Fehler kann sehr einfach vermieden werden, wenn jeder bei der Modellierung eines versetzten Pultdaches das Hauptdatenattribut setzt. Wird dies vergessen, führt dies zu sehr vielen Fehlern, die die Datenqualität mindern und eindeutig vermeidbar sind. Darüber hinaus wäre es im Sinne der Qualitätssteigerung, wenn das Modellierungstool BRec [3.1](#page-25-2) auch das versetzte Pultdach als Dachform vollautomatisch erkennen würde.

#### <span id="page-57-1"></span>**7.6 Danksagungen**

Abschließend möchte ich die Gelegenheit nutzen, mich bei allen zu bedanken, die mich bei dieser Bachelorarbeit unterstützt und inspiriert haben.

Zuerst möchte ich mich bei Herrn Prof. Dr.-Ing. Sebastian Briechle bedanken, der mir als Betreuer an der Hochschule München die Möglichkeit gegeben hat, diese Bachelorarbeit zu schreiben. Vielen Dank für die hilfreiche Kontaktaufnahme mit dem LDBV und die weitere hilfsbereite Beratung.

Gleichzeitig möchte ich mich bei Herrn Dipl.-Ing.(Univ.) Christian Huth, Leiter des Referates 84, für die Aufgeschlossenheit des LDBV gegenüber dieser Bachelorarbeit und den guten Kontakt zur Hochschule München bedanken.

Ein besonderer Dank gilt Herrn Dipl.-Ing.(Univ.) Joachim Batscheider, dem stellvertretenden Referatsleiter (84) und Sachgebietsleiter (841) des LDBV, mit dem ich in wöchentlichem bzw. täglichem Austausch stand. Seine fachliche Expertise und seine wertvollen Hinweise waren für den Erfolg meiner Arbeit von unschätzbarem Wert. Ich bin dankbar für die konstruktiven Gespräche, für die Sie immer ein offenes Ohr hatten.

Danken möchte ich auch Dipl.-Ing.(FH) Katrin Monninger, der stellvertretenden Sachgebietsleiterin (841) und ihrem gesamten Team. Der anfangs intensive Austausch über die täglichen Abläufe im Sachgebiet hat mir sehr geholfen, meine Bachelorarbeit praxisnah zu entwickeln, um den späteren Nutzen für die Bayerische Vermessungsverwaltung zu maximieren.

Abschließend möchte ich mich bei Herrn Dipl.-Ing. (Univ.) Gerhard Trautwein, Leiter des Amtes für Digitalisierung, Breitband und Vermessung in Memmingen, bedanken. Zum einen dafür, dass er sich mit seinem Team die Zeit genommen hat, für das Testgebiet der Teilaufgabe Garagendetektion eine praxisnahe und reflektierte Stellungnahme abzugeben. Zum anderen danke ich dem gesamten Team in Memmingen, das mich dreieinhalb Jahre während meines dualen Studiums begleitet hat und somit diese Bachelorarbeit durch Vorwissen greifbarer gemacht hat.

## <span id="page-58-0"></span>**Literaturverzeichnis**

- <span id="page-58-1"></span>[AdV ] AdV, Arbeitsgemeinschaft der Vermessungsverwaltungen der Länder der Bundesrepublik D.: *3D-Gebäudemodelle in LoD1 und LoD2*. – URL [https://www.adv-online.de/](https://www.adv-online.de/AdV-Produkte/Weitere-Produkte/3D-Gebaeudemodelle-LoD/) [AdV-Produkte/Weitere-Produkte/3D-Gebaeudemodelle-LoD/](https://www.adv-online.de/AdV-Produkte/Weitere-Produkte/3D-Gebaeudemodelle-LoD/). – Zugriffsdatum: 2023-10-10
- <span id="page-58-8"></span>[Brinkhoff 2013] Brinkhoff, T.: *Geodatenbanksysteme in Theorie und Praxis. Einführung in objektrelationale Geodatenbanken unter besonderer Berücksichtigung von Oracle Spatial.* 3. Auflage. Heidelberg : Herbert Wichmann Verlag, 2013
- <span id="page-58-4"></span>[Creately ] Creately: *Entity Relationship Modell (ER-Diagramm)*. – URL [https://creately.](https://creately.com/blog/de/diagramme/entity-relationship-modell/) [com/blog/de/diagramme/entity-relationship-modell/](https://creately.com/blog/de/diagramme/entity-relationship-modell/). – Zugriffsdatum: 2023-26-10
- <span id="page-58-9"></span>[DBeaver ] DBeaver: *Overview DBeaver*. – URL <https://dbeaver.io/about/>. – Zugriffsdatum: 2023-07-11
- <span id="page-58-6"></span>[Landesamt für Digitalisierung a] Digitalisierung, Breitband und V. Landesamt für: *Digitales Oberflächenmodell - Das Luftbild wird dreidimensional*. – URL [https://ldbv.bayern.de/](https://ldbv.bayern.de/produkte/3dprodukte/dom.html) [produkte/3dprodukte/dom.html](https://ldbv.bayern.de/produkte/3dprodukte/dom.html). – Zugriffsdatum: 2024-23-02
- <span id="page-58-11"></span>[Landesamt für Digitalisierung b] Digitalisierung, Breitband und V. Landesamt für: *Laserpunkte*. – URL <https://www.ldbv.bayern.de/produkte/3dprodukte/laser.html>. – Zugriffsdatum: 2024-07-02
- <span id="page-58-10"></span>[Google ] Google: *Richtlinien für von Google stammende Street View-Bilder*. – URL <https://www.google.com/intl/de/streetview/policy/>. – Zugriffsdatum: 2024-06-02
- <span id="page-58-12"></span>[Hess ] Hess, Tom: *Dachformen, Das Sheddach*. – URL [https://www.hausjournal.](https://www.hausjournal.net/sheddach#:~:text=Es%20gibt%20zwei%20grunds%C3%A4tzliche%20Aufbauformen%20beim%20Sheddach.%20Im,zwei%20aufeinander%20zulaufende%20Dachh%C3%A4lften%20bilden%20ein%20asymmetrisches%20Satteldach.) [net/sheddach#:~:text=Es%20gibt%20zwei%20grunds%C3%A4tzliche%20Aufbauformen%](https://www.hausjournal.net/sheddach#:~:text=Es%20gibt%20zwei%20grunds%C3%A4tzliche%20Aufbauformen%20beim%20Sheddach.%20Im,zwei%20aufeinander%20zulaufende%20Dachh%C3%A4lften%20bilden%20ein%20asymmetrisches%20Satteldach.) [20beim%20Sheddach.%20Im,zwei%20aufeinander%20zulaufende%20Dachh%C3%A4lften%](https://www.hausjournal.net/sheddach#:~:text=Es%20gibt%20zwei%20grunds%C3%A4tzliche%20Aufbauformen%20beim%20Sheddach.%20Im,zwei%20aufeinander%20zulaufende%20Dachh%C3%A4lften%20bilden%20ein%20asymmetrisches%20Satteldach.) [20bilden%20ein%20asymmetrisches%20Satteldach.](https://www.hausjournal.net/sheddach#:~:text=Es%20gibt%20zwei%20grunds%C3%A4tzliche%20Aufbauformen%20beim%20Sheddach.%20Im,zwei%20aufeinander%20zulaufende%20Dachh%C3%A4lften%20bilden%20ein%20asymmetrisches%20Satteldach.). – Zugriffsdatum: 2023-14-12
- <span id="page-58-3"></span>[LDBV ] LDBV, Landesamt für Digitalisierung Breitband und V.: *3D-Gebäudemodell Grundlage für vielfältige Anwendungen*. – URL [https://ldbv.bayern.de/produkte/3dprodukte/](https://ldbv.bayern.de/produkte/3dprodukte/3d.html) [3d.html](https://ldbv.bayern.de/produkte/3dprodukte/3d.html). – Zugriffsdatum: 2023-10-10
- <span id="page-58-2"></span>[Open Geospatial Consortium ] Open Geospatial Consortium, OGC: *CityGML - Overview*. – URL <https://www.ogc.org/standard/CityGML/>. – Zugriffsdatum: 2024-20-02
- <span id="page-58-7"></span>[Systems ] Systems, Virtual C.: *BuildingReconstruction CityGML builder*. – URL [https:](https://vc.systems/en/products/building-reconstruction/) [//vc.systems/en/products/building-reconstruction/](https://vc.systems/en/products/building-reconstruction/). – Zugriffsdatum: 2024-23-02
- <span id="page-58-5"></span>[Vermessungsverwaltung ] Vermessungsverwaltung, Bayerische: *Kundeninformation LoD2 Gebäudemodelle*. – URL [https://www.ldbv.bayern.de/file/pdf/6723/](https://www.ldbv.bayern.de/file/pdf/6723/Kundeninformation_LoD2.pdf) [Kundeninformation\\_LoD2.pdf](https://www.ldbv.bayern.de/file/pdf/6723/Kundeninformation_LoD2.pdf). – Zugriffsdatum: 2023-28-11

# <span id="page-60-1"></span><span id="page-60-0"></span>**A Quellcode**

```
CREATE FUNCTION get_lowest_z_value(poly geometry) RETURNS double precision
AS $$
BEGIN
   RETURN (
        SELECT min(ST_Z(geom))
        FROM
            (SELECT (ST_DumpPoints(poly)).geom AS geom) AS subquery
   \mathcal{E}END;
$$ LANGUAGE plpgsql;
CREATE OR REPLACE FUNCTION get_lowest_z_line(polygon geometry)
RETURNS geometry AS
DECLARE
 lowest_points geometry[];
BEGIN
  SELECT ARRAY(
   SELECT point
    FROM (
      SELECT ST_PointN(ST_ExteriorRing(polygon), generate_series(1,
ST_NPoints(ST_ExteriorRing(polygon)))) AS point
      ORDER BY ST_Z(ST_PointN(ST_ExteriorRing(polygon), generate_series(1,
ST_NPoints(ST_ExteriorRing(polygon))))) ASC
      LIMIT<sub>2</sub>
    ) AS subguery
  ) INTO lowest_points;
 RETURN ST_MakeLine(lowest_points[1], lowest_points[2]);
END;
$$
LANGUAGE plpgsql;
CREATE OR REPLACE FUNCTION get_highest_z_line(polygon geometry)
 RETURNS geometry AS
$$
DECLARE
 highest_points geometry[];
BEGIN
  SELECT ARRAY(
    SELECT point
    FROM (
      SELECT ST_PointN(ST_ExteriorRing(polygon), generate_series(1,
ST_NPoints(ST_ExteriorRing(polygon)))) AS point
      ORDER BY ST_Z(ST_PointN(ST_ExteriorRing(polygon), generate_series(1,
ST_NPoints(ST_ExteriorRing(polygon))))) DESC
     LIMIT<sub>2</sub>
  )<br>
AS subquery<br>
INTO highest_points;
  RETURN ST MakeLine(highest points[1], highest points[2]);
END;
$$
LANGUAGE plpgsql;
```
Abbildung A.1: Erstellte Funktionen

```
create view BenachbarteGebäude AlleDF view as
select ts.id as cityobject_id, c.gmlid, ts.building_id , sg.id as surface_id ,
  get highest z value(sg.geometry :: geometry) as highest z value, sg.geometry,
b.roof_type
  --, cg.strval
from
  thematic_surface ts
  join surface_geometry sg on ts.id = sg.cityobject_id
  join building b on ts.building_id = b.id
  join cityobject c on ts.building_id = c.id
   --join cityobject genericattrib cg on ts.building id = cg.cityobject id
where sg.geometry is not null and
  --cg.attrname = 'Gemeindeschluessel' and
  ts.objectclass_id = '33' -- Dachform
  order by ts.building_id
  SELECT
  a.gmlid,
  ARRAY_AGG(b.gmlid) AS beruehrende_gmlids
FROM
  BenachbarteGebäude_AlleDF_view a
JOIN
  BenachbarteGebäude_AlleDF_view b ON ST_Touches(a.geometry, b.geometry)
WHERE
  abs(a.highest_z_value - b.highest_z_value) < 0.4 and -- Höhenversatz von maximal
0.4 m
 a.highest_z_value != b.highest_z_value and -- Schließt schon angepasste Gebäude
aus
  a.gmlid != b.gmlid and -- Verhindert, dass Polygone mit sich selbst verglichen
werden
  a.roof type = b.roof type -- Beide Gebäude sollen die gleiche Dachform haben
GROUP BY
  a.gmlid
HAVING
  COUNT(DISTINCT b.gmlid) >= 2;
```

```
Abbildung A.2: Code: Detektion des Höhenversatz benachbarter Gebäuden
```

```
select c.id , c.gmlid, ST_Area(gg.geometry)
from cityobject c
join building b
on c.id = b.id
join cityobject genericattrib cg
on c.id = cg.cityobject_id
join ViewGeometrienGrundflächen gg
on c.id = gg.building_id
where<br>
b.roof_type = '1000' and -- 1000 = Flachdach<br>
b.measured_height = '3' and -- 9 m = Höhe Gebäude<br>
cg.attrname = 'DatenquelleDachhoehe' and -- = Dachquelle<br>
strval <> '6000' and<br>
strval <> '6000' and
where
strval \Leftrightarrow '6000' and
ST_{\overline{z}}Area(gg.geometry) < 25
order by <math>c.id</math>;----------------------
select c.id , c.gmlid, ST_Area(gg.geometry)
from cityobject c
join building b
on c.id = b.id
join cityobject_genericattrib cg
\overline{\text{on c.id}} = \text{cg.cityobject_id}join ViewGeometrienGrundflächen gg
on c.id = gg.building_idwhere
b-root_type = '1000' andb.roof_type = '1000' and -- 1000 = Flachdach<br>
b.measured_height = '9' and -- 9 m = Höhe Gebäude<br>
cg.attrname = 'DatenquelleDachhoehe' and -- = Dachquelle
strval <> '3000' and<br>strval <> '6000' and
ST_Area(gg.geometry) > 25order by c.id;
```
Abbildung A.3: Code: Detektion Unechter Standardhöhen

```
create view ViewGeometrienGrundflächenGaragen as
select ts.id as cityobject_id , ts.objectclass_id, ts.building_id, sg.id as surface_id, sg.gmlid , sg.geometry, b.function
from thematic surface ts
join surface geometry sg on ts.id = sg.cityobject_id
join building b on ts.building_id = b.id
join cityobject_genericattrib cg on ts.building_id = cg.cityobject_id
where sg.geometry is not null and<br>ts.objectclass_id = '35' and -- Grundfläche<br>b.function = '31001_2463' and -- Garagen<br>cg.attrname = 'Gemeindeschluessel' and
ce, strval = 0.9778118select c.gmlid.
count (DISTINCT g_alle.cityobject_id) Alle_Gebäude_im_Umkreis,
count(DISTINCT g_W.cityobject_id) Wohnhäuser_im_Umkreis40,<br>count(DISTINCT g_W.cityobject_id) Wohnhäuser_im_Umkreis40,
          (SELECT COUNT(DISTINCT g W. cityobject id)*100) /
          NULLIF((SELECT COUNT(DISTINCT g_alle.cityobject_id)), 0) as Anteil_an_Wohngebäuden_Prozent,
ST_area(g_IuG.geometry), g_IuG.measured_height<br>from ViewGeometrienGrundflächen_Benningen g_IuG
join cityobject c on g_iug.building_id = c.id
LEFT JOIN ViewGeometrienGrundflächen Benningen g_alle ON ST_DWithin(g_IuG.geometry, g_alle.geometry, 40)<br>LEFT JOIN ViewGeometrienGrundflächen_Benningen g_W ON ST_DWithin(g_IuG.geometry, g_W.geometry, 40)<br>LEFT JOIN ViewGeom
where
g_{I0} (i.e. function = 131001 2000)
g_IuG.function = '31001_2000' and -- nur IuG Gebäude<br>g_alle.function <> '51009_1610' and -- alle gebäude außer Überdachungen
g_A.function = '31001_1000' and -- our Wohnhäuser<br>g_nahe.function = '31001_1000' and -- nur Wohnhäuser
 -ST_area(g_IuG.geometry) < 65 and<br>--ST_area(g_IuG.geometry) < 65 and<br>--g_IuG.measured_height < 6.5
GROUP BY c.gmlid, g_IuG.geometry,g_IuG.measured_height
select c.id, c.gmlid, count(gg2.cityobject_id ) PolygoneimUmkreis --, ST_area(gg1.geometry)
from cityobject c
join building b on c .id = b.id
join ViewGeometrienGrundflächen_Benningen gg1 on c.id = gg1.building_id
cross join ViewGeometrienGrundflächen_Benningen gg2
where
ST_DWithin(gg1.geometry ,gg2.geometry,50) and gg1.cityobject_id <> gg2.cityobject_id and b.function = '31001_2000' and
ST_area(gg1.geometry) < 25GROUP BY c.id
ORDER BY c.id:
```
Abbildung A.4: Code: Detektion der Gebäude mit der Gebäudefunktion Garage

```
create view VersetztePultdächer as
select ts.id as cityobject_id, cg.strval, c.gmlid, ts.building_id, sg.id as surface_id, sg.geometry
get_highest_z_value(sg.geometry ::geometry) as highest_z_value,get_highest_z_line(sg.geometry ::geometry) as highest_z_line
from thematic surface ts
join surface geometry sg on ts.id = sg.cityobject id
join building b on ts.building id = b.id
join cityobject c on ts.building_id = c.id
join cityobject_genericattrib cg on ts.building_id = cg.cityobject_id
where sg.geometry is not null and<br>
cg.attrname = 'Gemeindeschluessel' and<br>
ts.objectclass_id = '33' and<br>
b.roof_type = '2200';
select t1.gmlid, t1.roof_type, t1.strval as Gemeindeschlüssel,<br>abs(t1.highest_z_value - t2.highest_z_value) as H_Diff
from AlleDachAuserPultdachView t1
join AlleDachAuserPultdachView t2 on t1.surface_id <> t2.surface_id
 where
t1.building_id =t2.building_id and
t1.highest_z_value - t2.highest_z_value > 1 and<br>t1.highest_z_value > t1.lowest_z_value and
t2.highest_z_value > t2.lowest_z_value and
ST_Within(t1.highest_z_line,t2.highest_z_line)
```
Abbildung A.5: Code: Detektion der Gebäude mit der Dachform asymmetrisches Satteldach

```
create view AlleDachAuserPultdachView as
select ts.id as cityobject id, cg.strval, c.gmlid, ts.building id, sg.id as surface id,
get_highest_z_value(sg.geometry ::geometry) as highest_z_value, get_lowest_z_value(sg.geometry ::geometry) as lowest_z_value,
get_highest_z_line(sg.geometry ::geometry) as highest_z_line, get_lowest_z_line(sg.geometry ::geometry) as lowest_z_line,
secondition<br>sg.geometry, b.roof_type,<br>sg_ground.geometry as Grundflaeche
from thematic surface ts
join surface_geometry sg on ts.id = sg.cityobject_id
join thematic_surface ts_ground on ts.building_id = ts_ground.building_id
join surface geometry sg ground on ts ground. id = sg ground.cityobject_id join building b on ts.building_id = b.id<br>join cityobject c on ts.building_id = c.id
join cityobject_genericattrib cg on ts.building_id = cg.cityobject_id
where sg.geometry is not null and
sg_ground.geometry is not null and<br>cg.attrname = 'Gemeindeschluessel' and
ts.objectclass_id = '33' and -- Dachform<br>ts_ground.objectclass_id = '35' and -- Grundfläche
b. root\_type \Leftrightarrow '2200'53652555555555655
select t1.gmlid, t1.roof_type, t1.strval as Gemeindeschlüssel,
abs(t1.highest_z_value - t2.highest_z_value) as H_Diff,
ST_Length(t1.highest_z_line), SQRT(ST_Area(t2.Grundflaeche))* 0.55
from AlleDachAuserPultdachView t1
join AlleDachAuserPultdachView t2 on t1.surface id <> t2.surface id
where
t1.building_id =t2.building_id and
t1.highest_z_value - t2.highest_z_value > 1 and
t1.highest_z_value > t1.lowest_z_value and
t2.highest_z_value > t2.lowest_z_value and
ST_within(T1. highest_z line , t2. highest_z line) and t1. root_t type = '3100' and -3100 = SattedldachST_Length(t1.highest_z_line) > SQRT(ST_Area(t2.Grundflaeche)) * 0.55
```
Abbildung A.6: Code: Detektion der Gebäude mit der Dachform versetztes Pultdach